**Instrucţiuni de utilizare** 

# AMAZONE

## AMASPRAY+

**Calculator de bord pentru stropitoare de câmp**

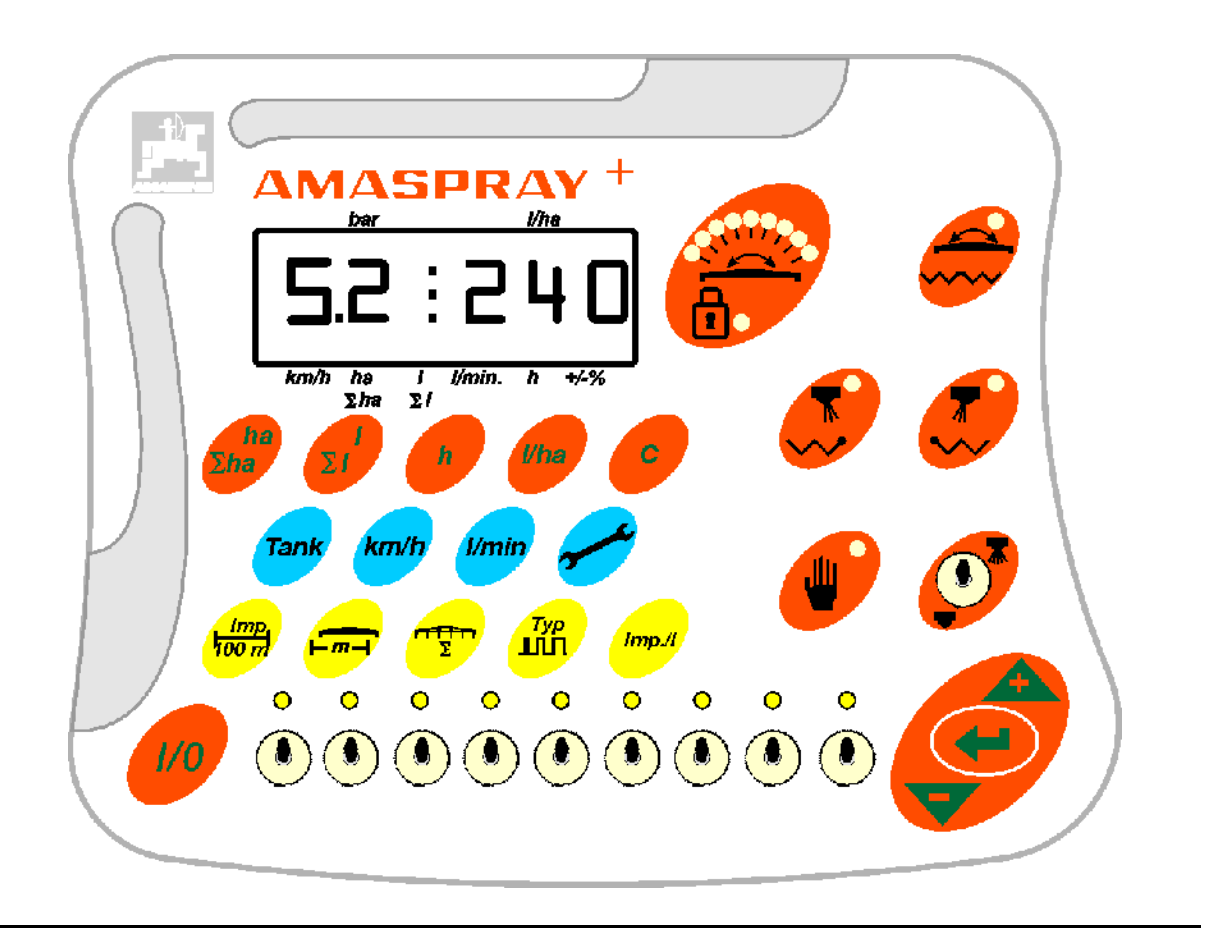

MG2174 BAG0017.9 02.22 Printed in Germany

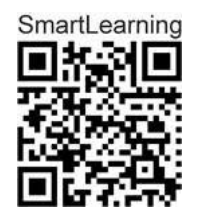

**Înainte de prima punere în funcţiune citiţi şi respectaţi aceste Instrucţiuni de utilizare! Păstraţi-le pentru folosinţă ulterioară!**

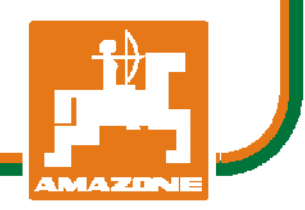

 **ro** 

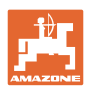

# *Nu este permis*

*s*ă *se considere incomod*ăş*i inutil*ă *citirea* ş*i respectarea instruc*ţ*iunilor de folosire; fiindc*ă *nu este suficient s*ă *auzi de la al*ţ*ii* ş*i s*ă *vezi c*ă *o ma*ş*in*ă *este bun*ă*, apoi s-o cumperi* ş*i s*ă *crezi c*ă *de acum totul merge de la sine. Cel în cauz*ă *nu numai c*ăş*i-ar produce pagub*ă *ci, ar comite* ş*i gre*ş*eala de a învinui ma*ş*ina de cauzele unui eventual e*ş*ec în loc s*ăş*i-l asume. Pentru a fi sigur de un bun succes, trebuie s*ă *p*ă*trunzi în spiritul lucrului, respectiv s*ă *te instruie*ş*ti despre scopul fiec*ă*rei instala*ţ*ii la ma*ş*in*ă ş*i s*ă *dobânde*ş*ti exerci*ţ*iu în mânuire. Abia dup*ă *aceea vei fi pe deplin satisf*ă*cut atât de ma*ş*in*ă *cât* ş*i de tine însu*ţ*i. Acesta este scopul acestor instruc*ţ*iuni de folosire.* 

*Leipzig-Plagwitz 1872.* 

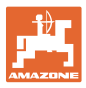

## **Date de identificare**  Producător: AMAZONEN-WERKE H. DREYER SE & Co. KG Nr. ident. maşină: Tipul: AMASPRAY+ **Adresa producătorului**  AMAZONEN-WERKE H. DREYER SE & Co. KG Postfach 51 D-49202 Hasbergen Tel.: E-mail: + 49 (0) 5405 50 1-0 amazone@amazone.de

#### **Comandarea pieselor de schimb**

Aveți acces liber la lista pieselor de schimb prin portalul de piese de schimb sub www.amazone.de.

Transmiteți comenzile la dealerul dvs. AMAZONE.

#### **Informaţii formale privind aceste Instrucţiuni de utilizare**

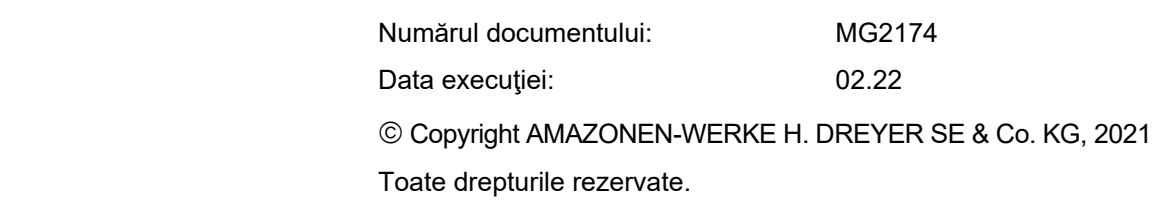

Retipărirea, chiar şi numai parţială, este permisă numai cu acordul firmei AMAZONEN-WERKE H. DREYER SE & Co. KG.

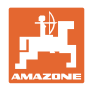

## **Cuvânt înainte**

Stimate client,

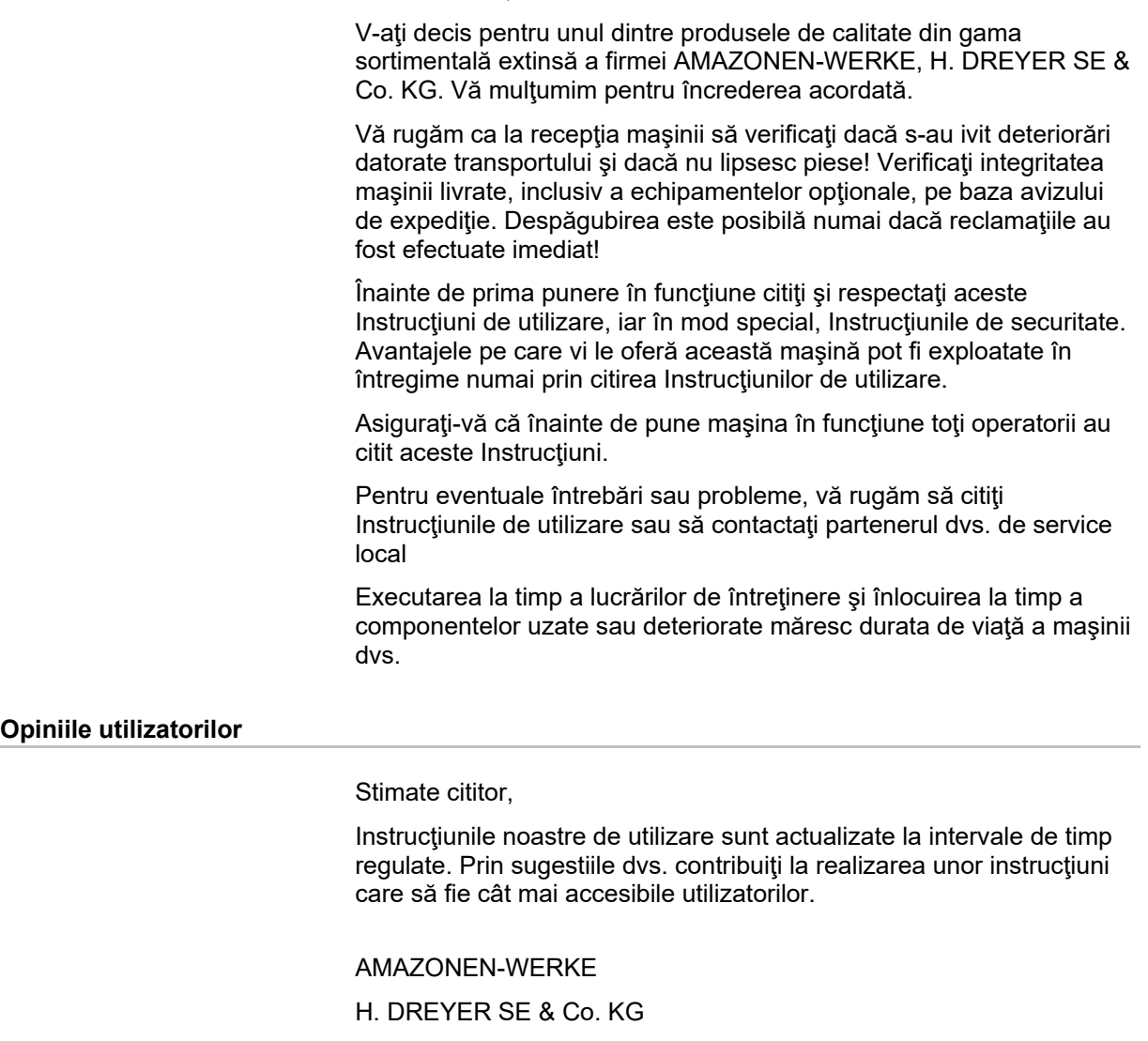

Postfach 51

D-49202 Hasbergen

Tel.: + 49 (0) 5405 50 1-0

E-mail: amazone@amazone.de

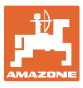

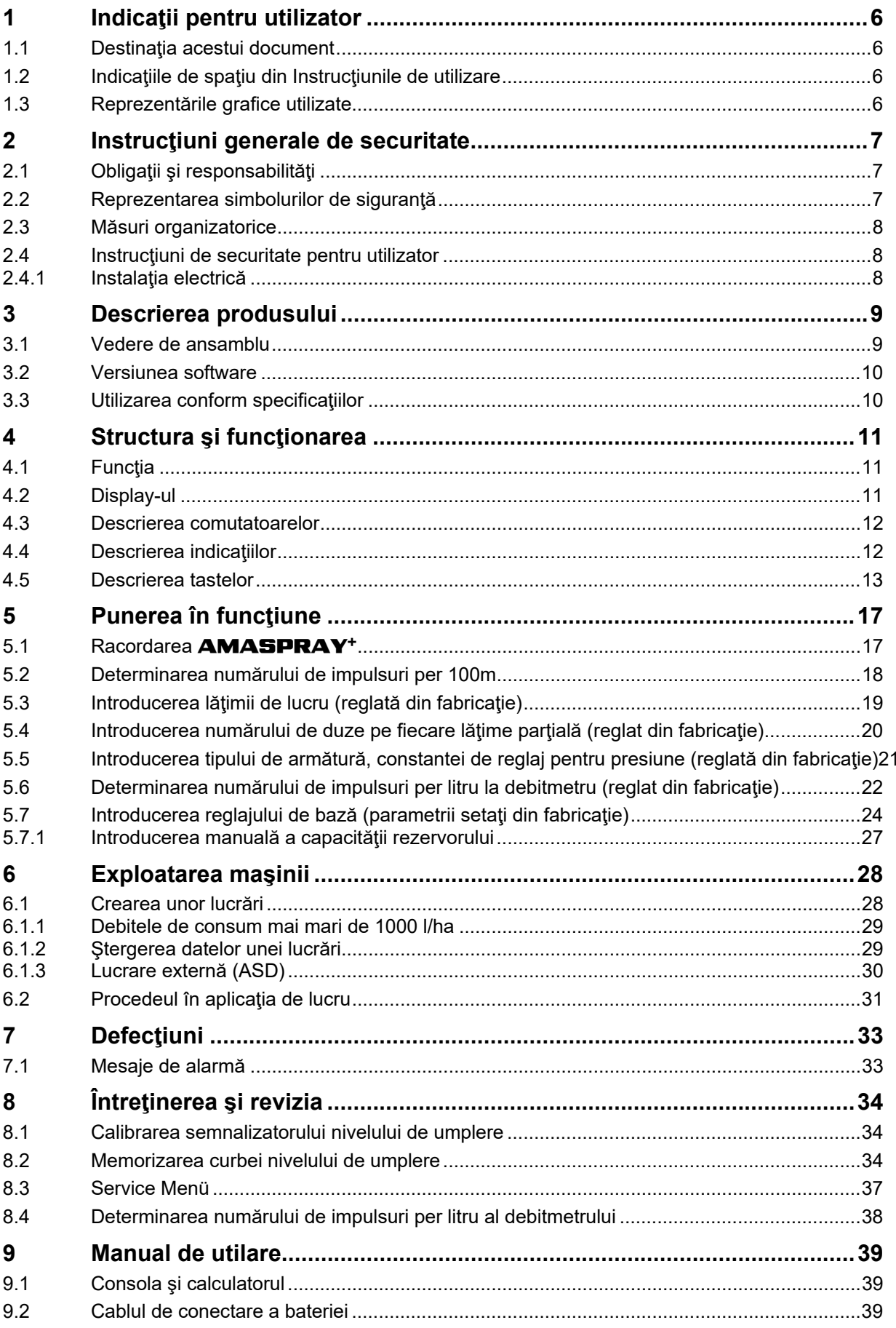

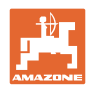

## **1 Indicaţii pentru utilizator**

Capitolul Indicații pentru utilizator oferă informații privind folosirea instrucțiunilor de utilizare.

## **1.1 Destinaţia acestui document**

Prezentele Instructiuni de utilizare

- descriu exploatarea şi întreţinerea maşinii.
- oferă indicaţii importante pentru manipularea eficientă şi în condiții de securitate a mașinii.
- sunt parte componentă a maşinii şi trebuie să se afle în permanenţă în maşină sau vehiculul tractant.
- trebuie păstrate pentru folosintă ulterioară.

## **1.2 Indicaţiile de spaţiu din Instrucţiunile de utilizare**

 Toate indicaţiile de direcţie din aceste Instrucţiuni de utilizare se fac întotdeauna faţă de direcţia de mers.

## **1.3 Reprezentările grafice utilizate**

#### **Metodele de lucru şi reacţiile**

 Activităţile care trebuie executate de către utilizator sunt reprezentate grafic prin metode de lucru numerotate. Respectaţi succesiunea metodelor de lucru indicate. Reacţia la metoda de lucru respectivă este marcată, după caz, cu o săgeată. Exemplu:

- 1. Metoda de lucru 1
- Reacția mașinii la metoda de lucru 1
- 2. Metoda de lucru 2

#### **Enumerările**

 Enumerările care nu implică o succesiune obligatorie sunt reprezentate sub formă de listă cu puncte de enumerare. Exemplu:

- Punctul 1
- Punctul 2

#### **Explicaţiile numerotate din figuri**

Cifrele în paranteze rotunde fac trimitere la explicatiile numerotate din figuri. Prima cifră reprezintă figura, iar a doua cifră este explicația numerotată din figură.

Exemplu (fig. 3/6)

- figura 3
- explicația 6

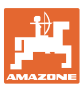

## **2 Instrucţiuni generale de securitate**

 Acest capitol conţine instrucţiuni importante, necesare pentru exploatarea în condiţii de securitate a maşinii.

## **2.1 Obligaţii şi responsabilităţi**

**Respectarea indicaţiilor cuprinse în Instrucţiunile de utilizare** 

 Cunoaşterea instrucţiunilor şi normelor de securitate de bază reprezintă condiţia principală pentru manipularea sigură şi exploatarea fiabilă a maşinii.

## **2.2 Reprezentarea simbolurilor de siguranţă**

 Instrucţiunile de securitate sunt marcate printr-un simbol de siguranţă triunghiular şi un cuvânt de atenţionare care îl precedă. Cuvântul de avertizare (PERICOL, AVERTIZARE, ATENŢIE) descrie gravitatea pericolului existent şi are următoarea semnificaţie:

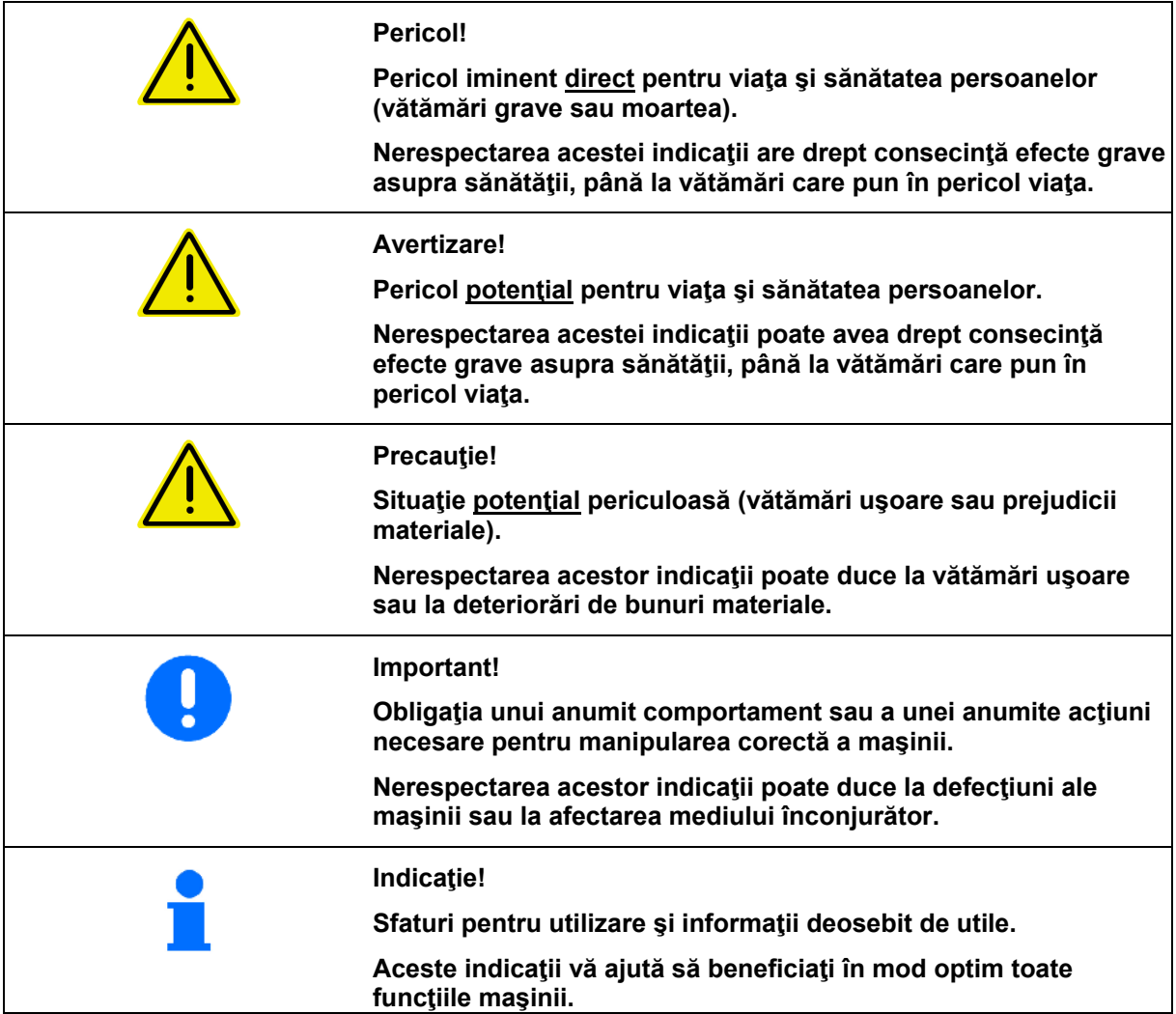

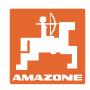

## **2.3 Măsuri organizatorice**

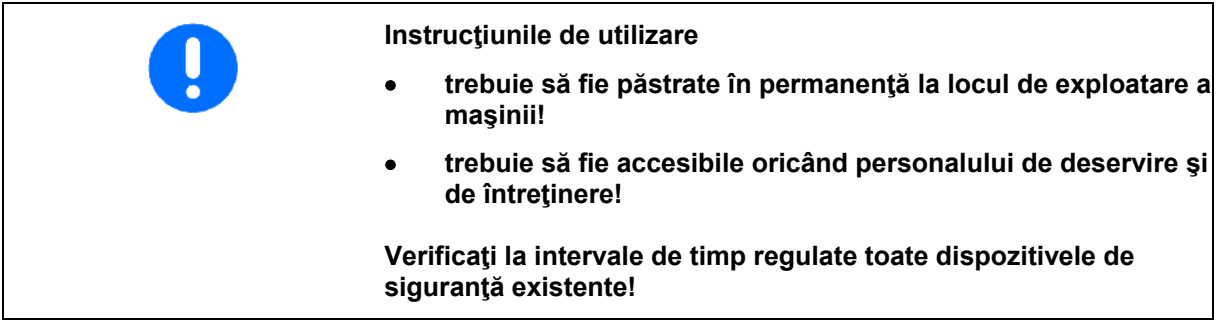

## **2.4 Instrucţiuni de securitate pentru utilizator**

## **2.4.1 Instalaţia electrică**

- La efectuarea de lucrări la instalaţia electrică deconectaţi întotdeauna bateria (borna minus)!
- Utilizaţi numai siguranţele prescrise. Prin utilizarea unor siguranțe prea puternice este distrusă instalația electrică – pericol de incendiu!
- Respectaţi ordinea corectă de conectare a bateriei conectaţi mai întâi borna plus şi apoi borna minus! Deconectaţi mai întâi borna minus şi apoi borna plus!
- Montați întotdeauna pe borna plus a bateriei capacul prevăzut pentru aceasta. În cazul unui scurtcircuit la masă există pericol de explozie!
- Pericol de explozie! În apropierea bateriei sunt interzise scânteile şi flacăra deschisă!
- Maşina poate fi echipată cu componente electronice, a căror funcţionare poate fi perturbată de câmpurile electromagnetice emise de alte aparate. Aceste perturbaţii pot fi o sursă de pericole pentru personal dacă nu sunt respectate următoarele instrucţiuni de securitate.
	- La instalarea ulterioară a unor aparate şi/sau componente electrice pe maşină, cu racordare la reţeaua de bord, utilizatorul trebuie să verifice pe proprie răspundere dacă această instalare nu produce perturbaţii ale electronicii vehiculului sau ale altor componente.
	- Aveţi în vedere faptul că aceste componente electrice şi electronice instalate ulterior trebuie să fie conforme cu directiva privind compatibilitatea electromagnetică 2004/108/CE în versiunea în vigoare şi trebuie să poarte simbolul CE.

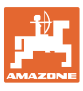

## **3 Descrierea produsului**

Acest capitol

- oferă o imagine de ansamblu asupra structurii AMASPRAY+.
- furnizează denumirile grupelor constructive şi ale componentelor de poziţionare.

Pe cât posibil citiți acest capitol direct la mașină. Astfel vă familiarizați în mod optim cu maşina.

## **3.1 Vedere de ansamblu**

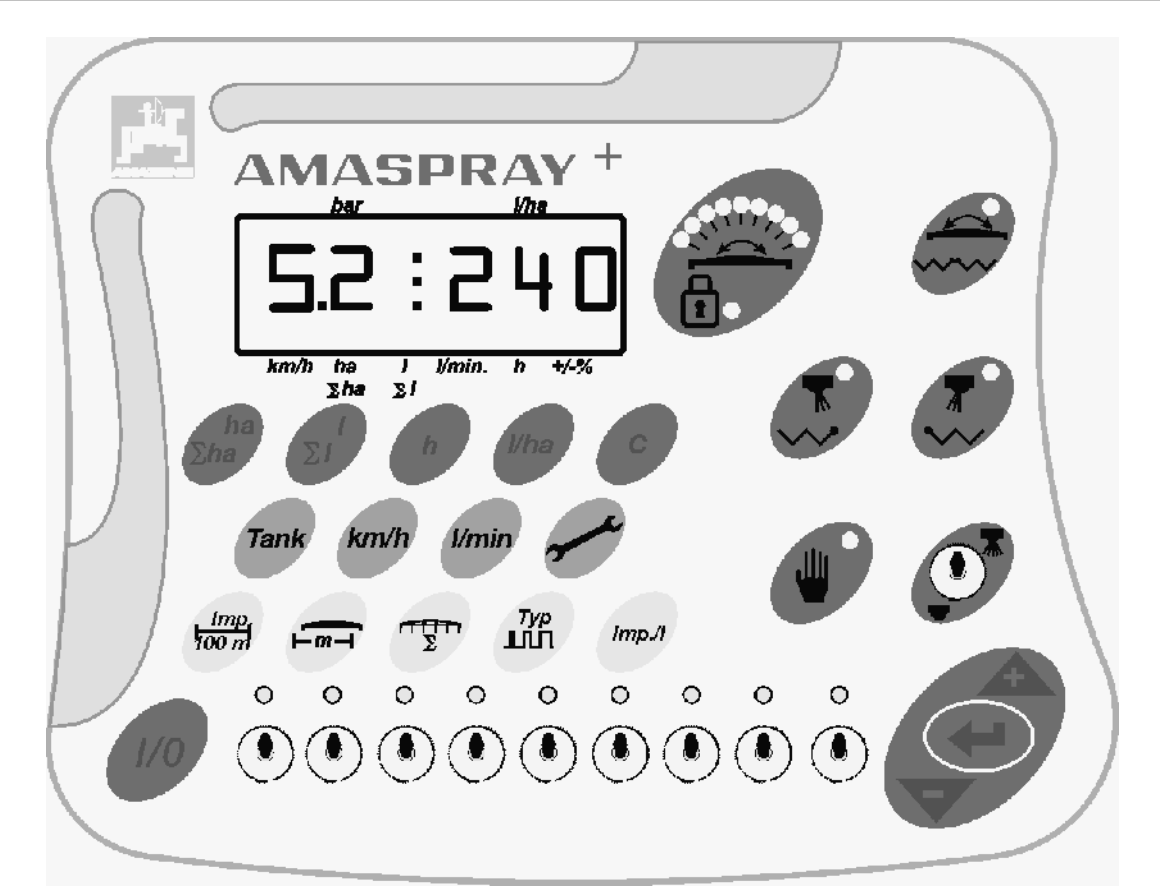

#### **Fig. 1**

Pentru operarea cu AMASPRAY<sup>+</sup>, sunt disponibile taste și comutatoare.

Unele taste şi comutatoare au o lampă pentru indicarea poziţiei comutatorului sau a acționării tastei.

Aparatul AMASPRAY+ dispune de un display cu 6 poziţii.

Dotare opţională:

- circuit pentru duze de margine,
- clapete unilaterale dreapta şi stânga,
- comutare: reglaj înclinaţie / rabatare timonerie.

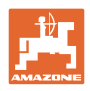

## **3.2 Versiunea software**

Aceste instrucțiuni de utilizare sunt valabile pentru versiunea software din 14.03.03. Versiunea software este afişată scurt după conectarea calculatorului AMASPRAY+.

## **3.3 Utilizarea conform specificaţiilor**

AMASPRAY+

 este un aparate destinat pentru indicare, monitorizare şi comandă pentru stropitoarele de câmp AMAZONE.

Din exploatarea conform specificaţiilor fac parte şi:

- respectarea tuturor indicaţiilor din aceste instrucţiuni de utilizare
- respectarea executării lucrărilor de inspectare şi întreţinere
- utilizarea exclusiv a pieselor de schimb originale AMAZONE.

Modurile de utilizare diferite fată de cele specificate mai sus sunt interzise şi sunt considerate a fi neconforme specificaţiilor.

Pentru pagubele rezultate ca urmare a utilizării neconforme specificaţiilor

- răspunderea îi revine în exclusivitate utilizatorului,
- firma AMAZONEN-WERKE nu are nicio responsabilitate.

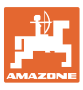

## **4 Structura şi funcţionarea**

 Capitolul următor vă oferă informaţii cu privire la structura aparatului AMASPRAY+ şi funcţiile componentelor sale constructive.

## **4.1 Funcţia**

 AMASPRAY+ se poate utiliza la stropitoarea de câmp ca aparat regulator complet automat. Aparatul execută un reglaj raportat la suprafaţă al cantităţii de împrăştiere, dependent de viteza şi lăţimea de lucru momentane.

Determinarea valorilor momentane pentru cantitatea de împrăştiere, viteză, suprafaţa prelucrată, suprafaţa totală, cantitatea răspândită, precum şi cantitatea totală, timpul de lucru şi drumul parcurs se execută în permanență.

## **4.2 Display-ul**

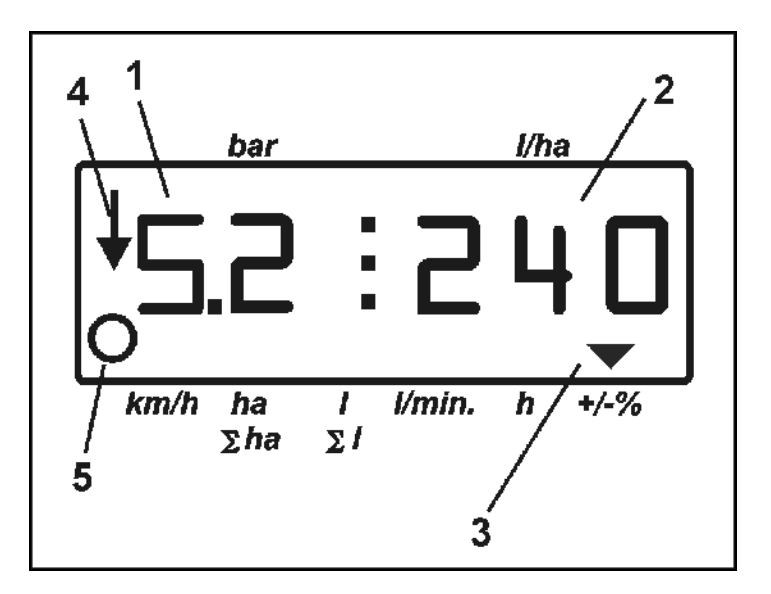

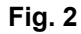

 Aparatul AMASPRAY+ are un display numeric. În timpul procesului de lucru, se pot citi presiunea de stropire momentană (Fig. 2/1) [bar] şi cantitatea de împrăştiere (Fig. 2/2) [l/ha].

La apăsarea unei taste, display-ul indică datele de lucru şi marchează acest lucru cu o săgeată (Fig. 2/3).

Indicaţia Fig. 2/4: maşina în poziţia de lucru (stropirea activată).

Indicația Fig. 2/5: mașina parcurge o distanță (AMASPRAY<sup>+</sup> recepţionează semnale de la senzorul roţii).

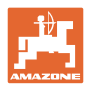

## **4.3 Descrierea comutatoarelor**

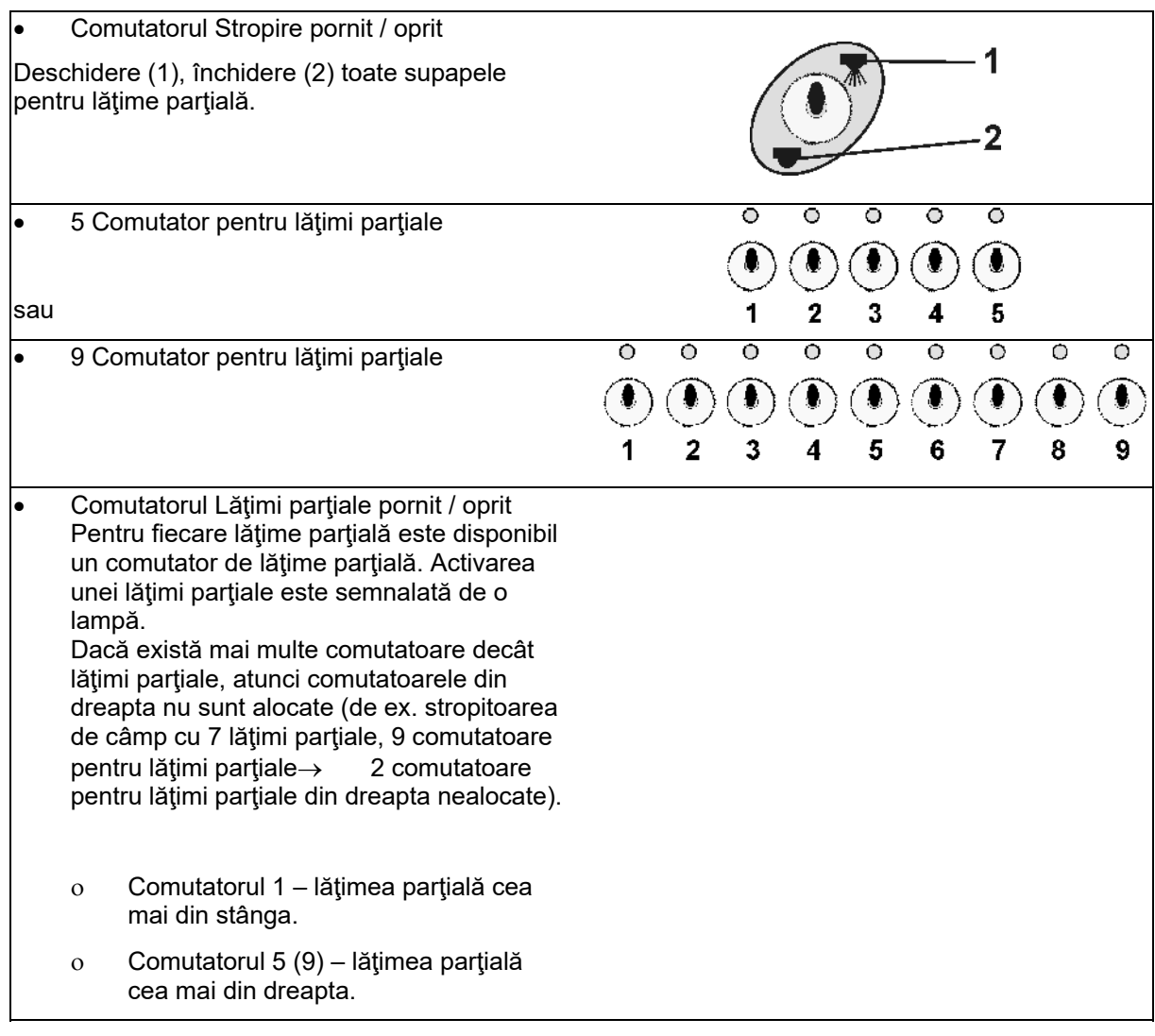

## **4.4 Descrierea indicaţiilor**

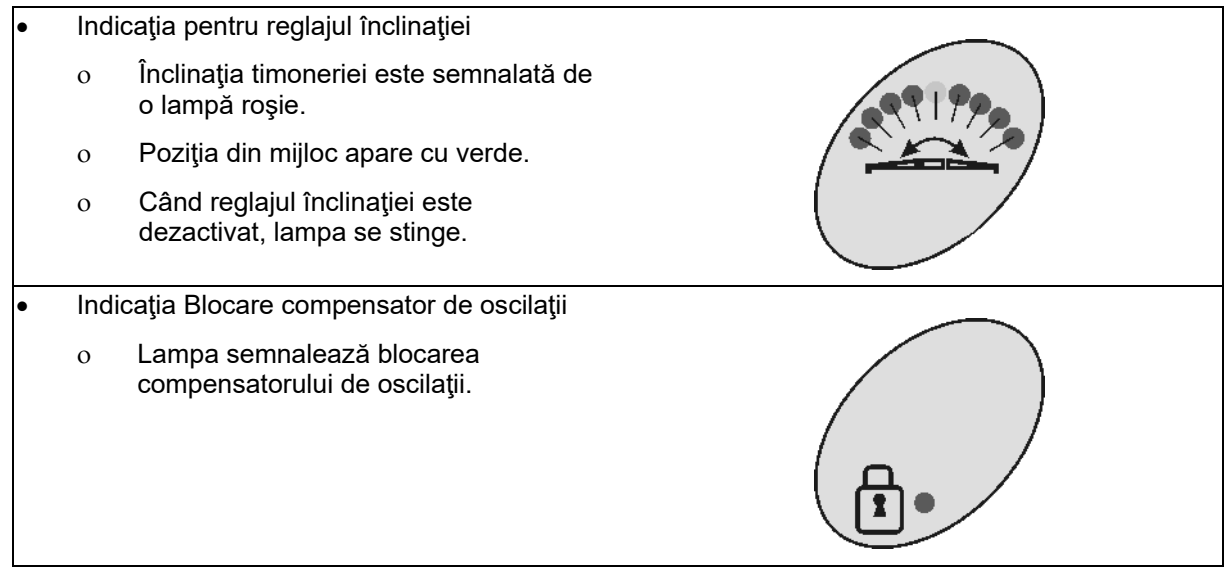

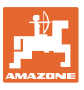

## **4.5 Descrierea tastelor**

#### **Tastele portocalii pentru funcţionarea stropitoarei:**

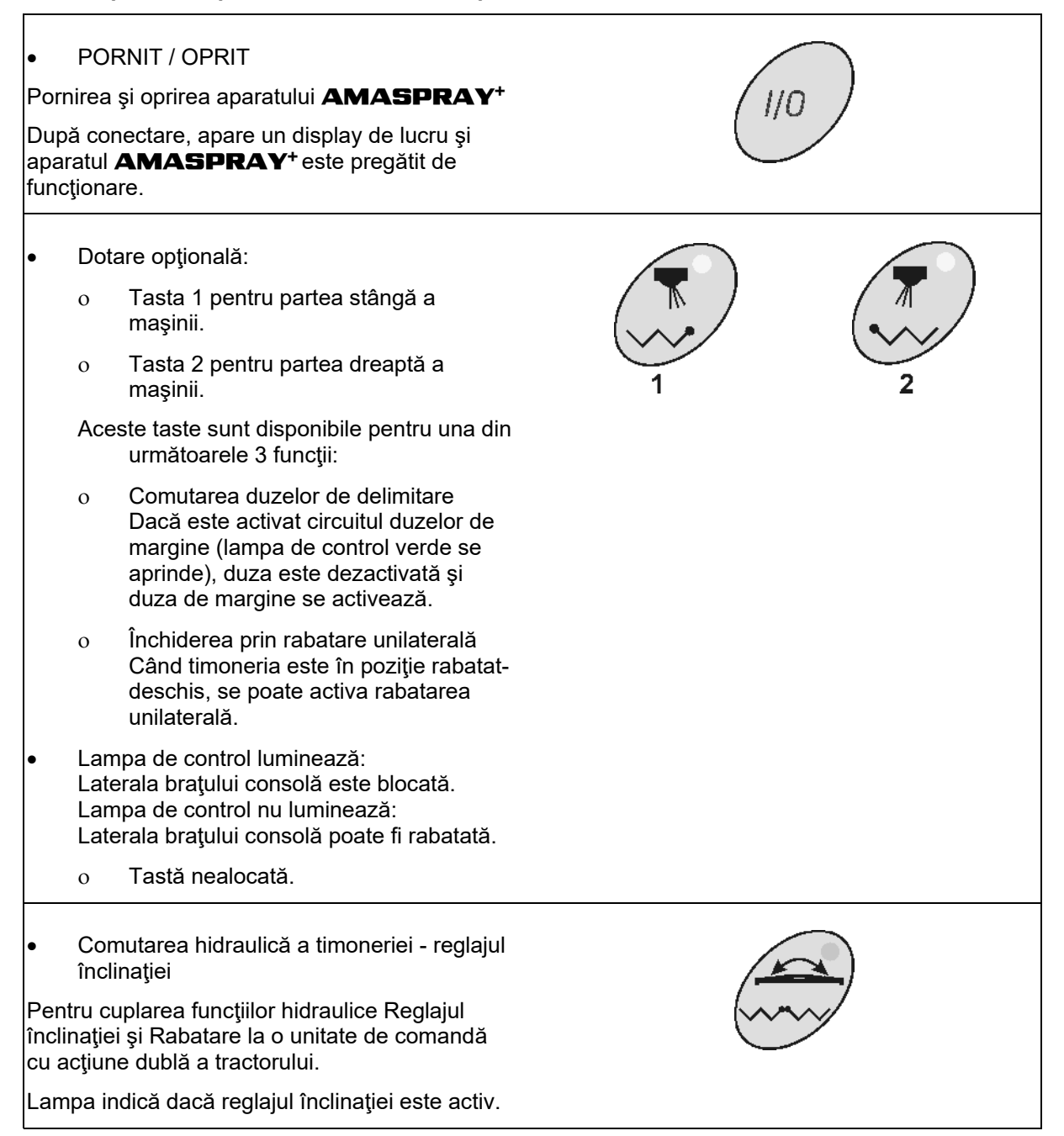

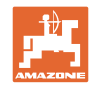

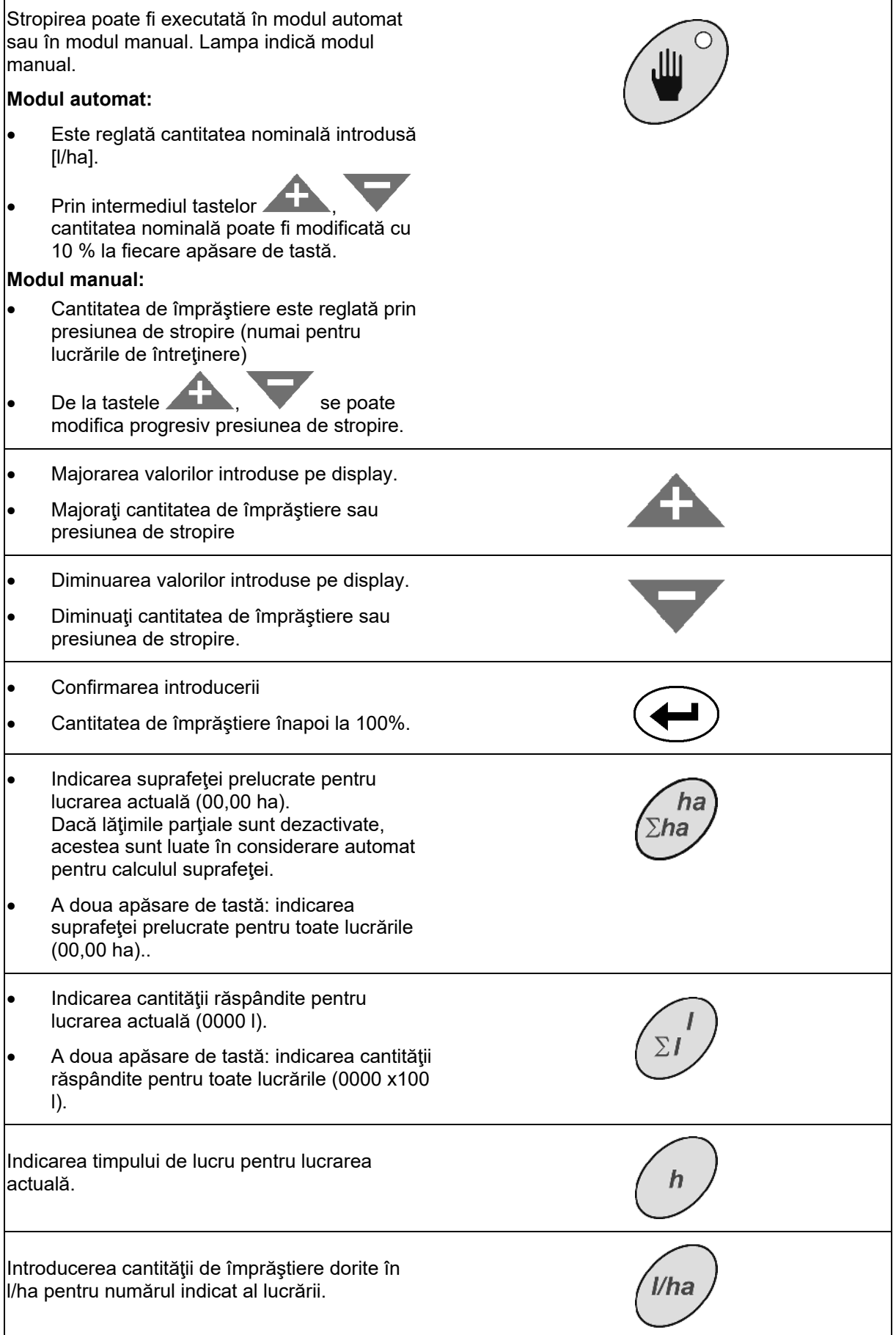

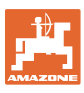

## **Structura şi funcţionarea**

 Ştergerea introducerii.  $\mathcal C$  Înapoi la indicaţia lucrării. Înapoi la afişajul de lucru.

## **Tastele albastre pentru datele de lucru:**

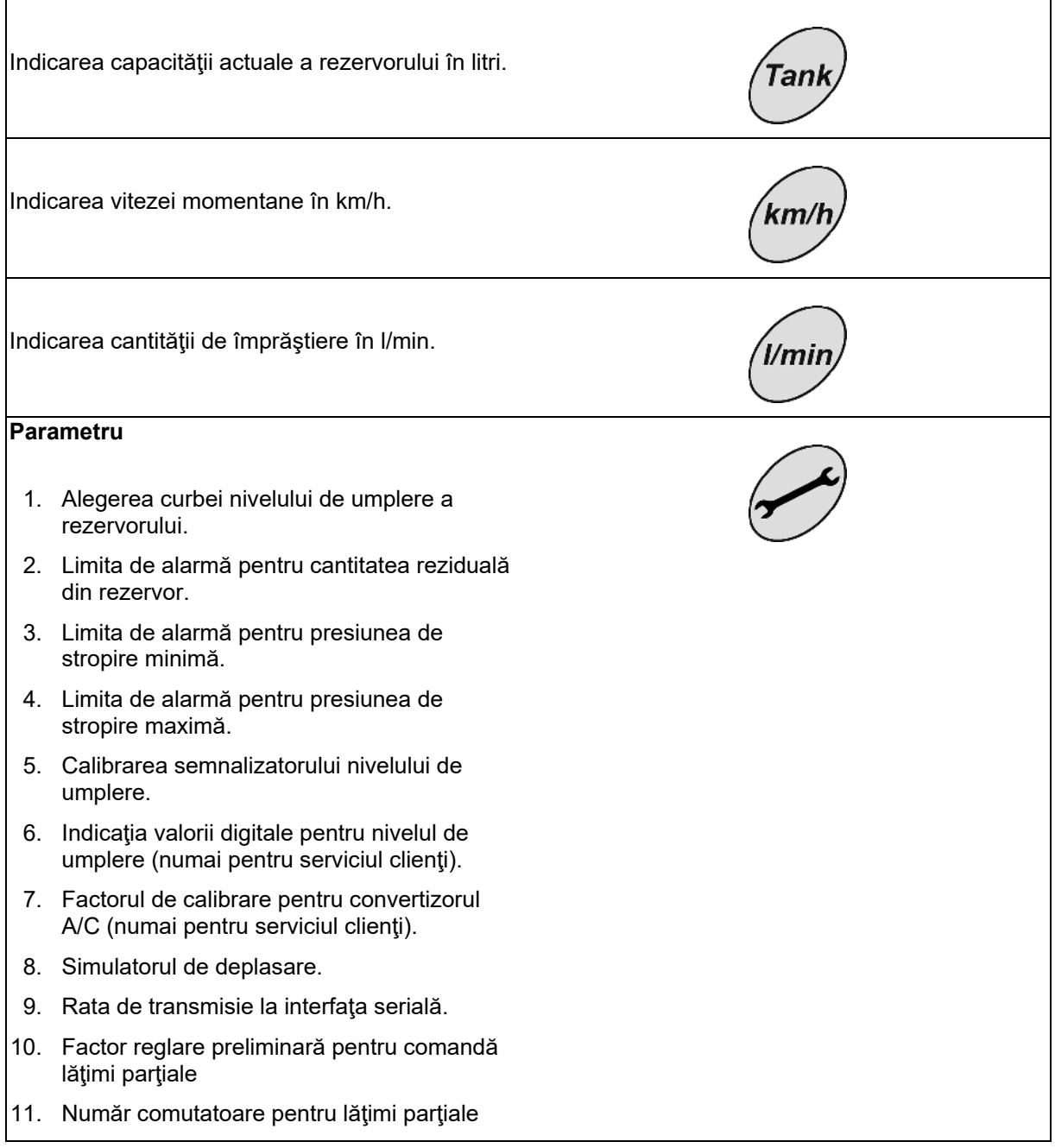

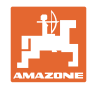

 $\mathbf{r}$ 

## **Tastele galbene pentru reglajul de bază al stropitoarei:**

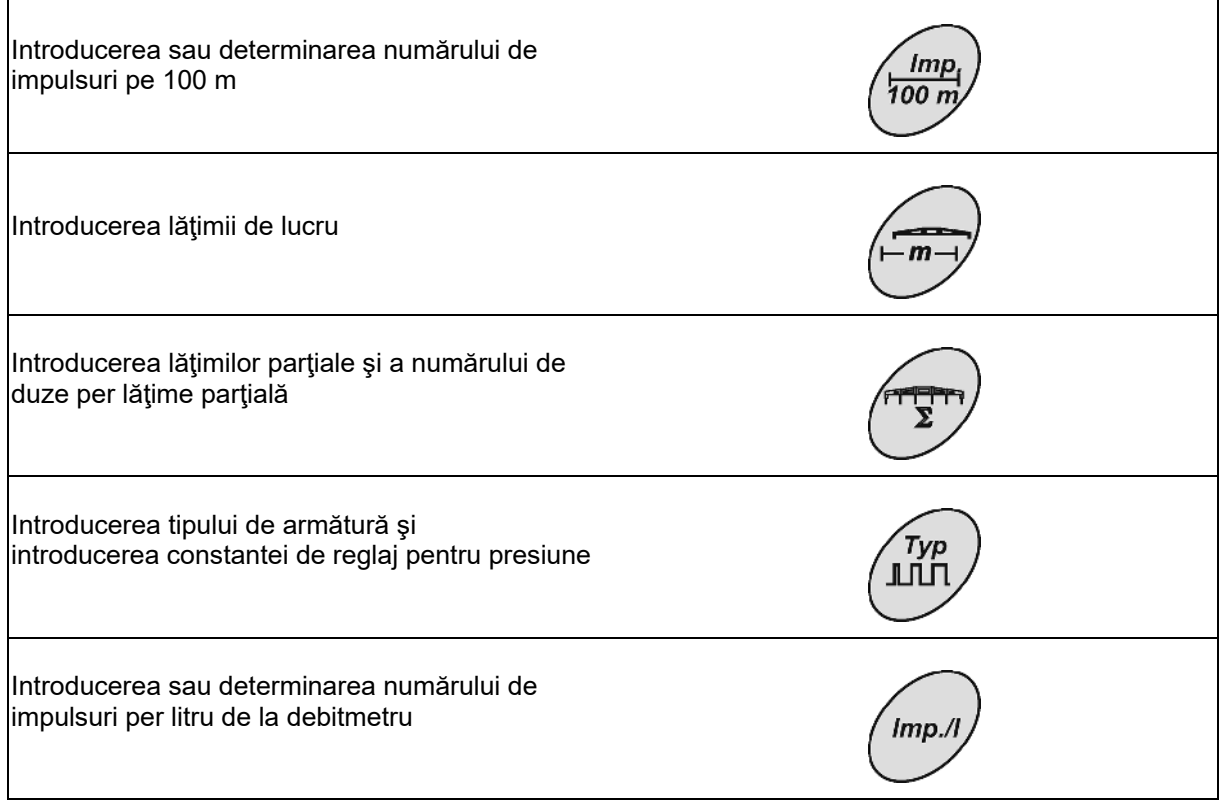

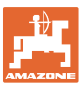

## **5 Punerea în funcţiune**

 În acest capitol sunt oferite informaţiile privitoare la punerea în funcțiune a mașinii dumneavoastră.

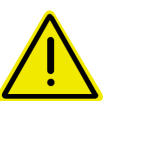

- **Înainte de punerea în funcţiune a maşinii operatorul trebuie să fi citit şi înţeles Instrucţiunile de utilizare.**
- $\rightarrow$  Consultați și instrucțiunile de utilizare pentru stropitoarea de câmp!

## **5.1 Racordarea** AMASPRAY+

**Pericol!** 

- 1. Racordaţi maşina ataşată / remorcată la tractor prin conectorul maşinii (Fig. 3/1).
- 2. numai **UF01:**

 Racordaţi cablul de semnal de la priza de semnal a tractorului sau de la senzorul X (Fig. 3/2) la aparatul AMASPRAY+ .

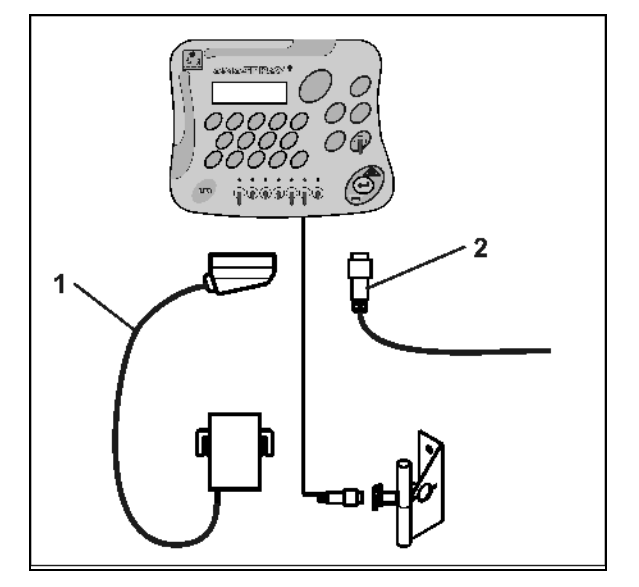

**Fig. 3** 

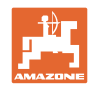

## **5.2 Determinarea numărului de impulsuri per 100m**

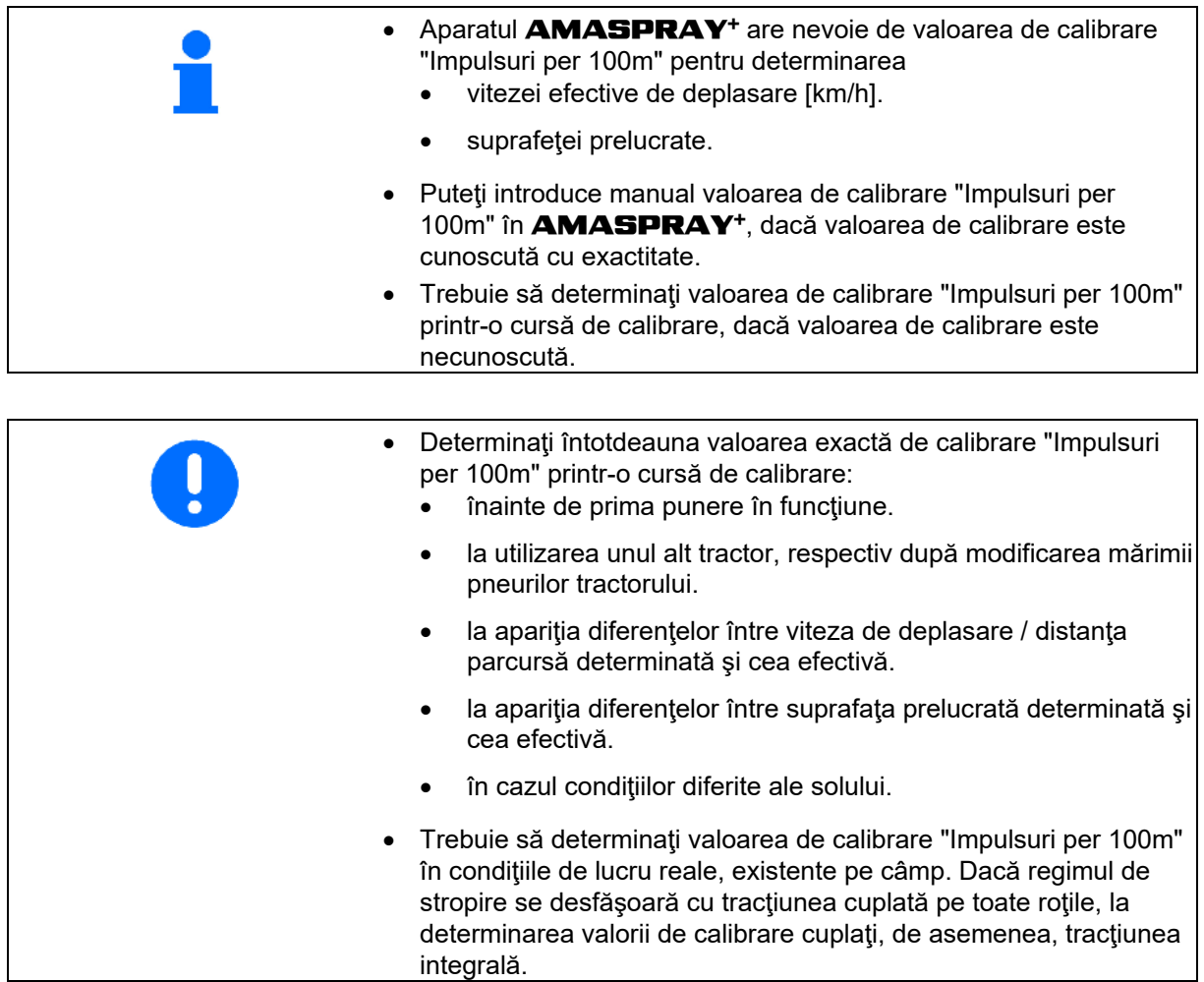

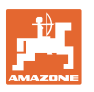

## **Determinaţi numărul de impulsuri per 100m:**

- 1. Măsuraţi pe teren un traseu de exact 100 m.
- 2. Marcaţi punctul iniţial şi punctul final (Fig. 4).

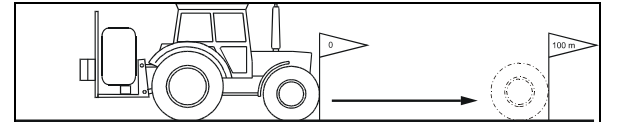

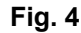

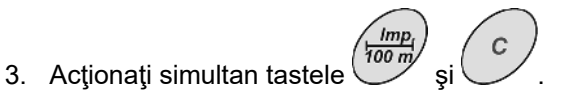

- 4. Parcurgeţi traseul de măsură de exact 100m şi opriţi.
- 5. Cu tasta , confirmați valoarea determinată.

**Introduceţi numărul de impulsuri per 100m:** 

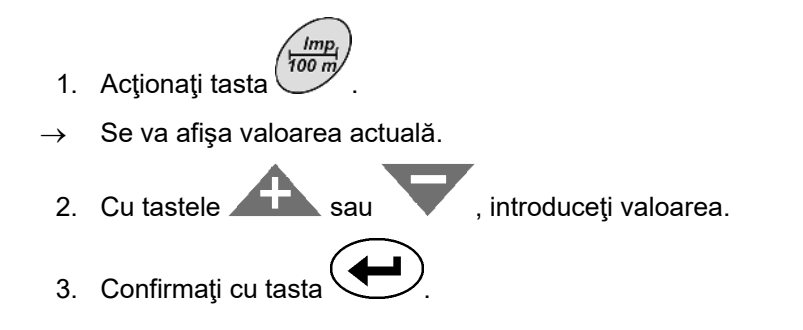

## **5.3 Introducerea lăţimii de lucru (reglată din fabricaţie)**

- 1. Acționați tasta l
- $\rightarrow$  Se va afişa valoarea actuală.

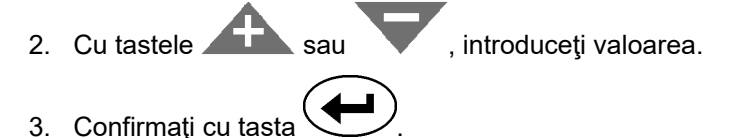

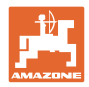

## **5.4 Introducerea numărului de duze pe fiecare lăţime parţială (reglat din fabricaţie)**

Fig. 5/...

- (1) Lăţimea parţială
- (2) Numărul de duze pe fiecare lăţime parţială

1. Acţionaţi tasta .

- $\rightarrow$  Se va afișa numărul actual de duze pentru lățimea parțială 1.
- 2. Cu tastele sau , introduceti valoarea.

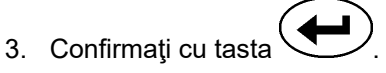

- $\rightarrow$  Se va afişa valoarea pentru lățimea parțială 2.
- 4. Corespunzător cu punctele 1 până la 3, indicaţi numărul de duze pentru toate lățimile parțiale.
- 5. Dacă este introdus numărul de duze pentru ultima lăţime parţială **n** (de ex. 7) pe display apare lăţimea parţială **n+1** (de ex. 8).
- $\rightarrow$  Aici introduceți valoarea zero.

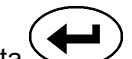

6. Confirmați cu tasta

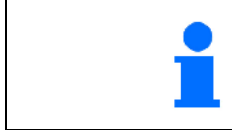

**Numerotarea lăţimilor parţiale se realizează privit în direcţia de mers, de la stânga spre dreapta.** 

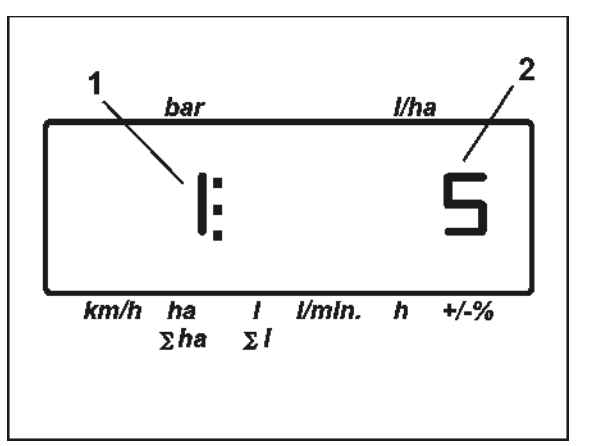

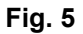

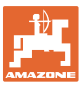

## **5.5 Introducerea tipului de armătură, constantei de reglaj pentru presiune (reglată din fabricaţie)**

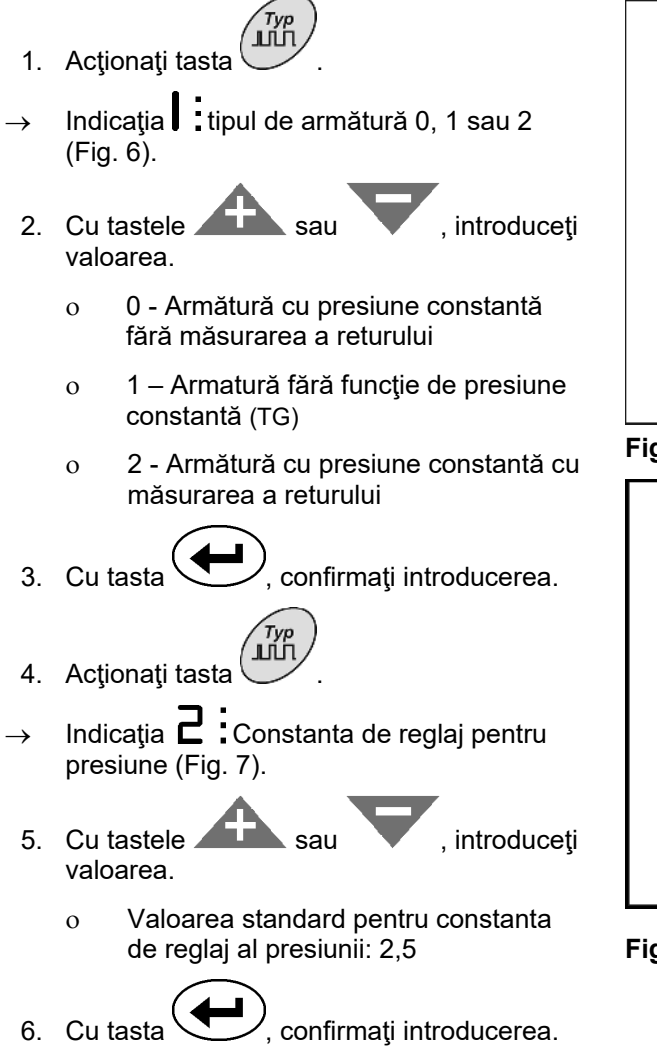

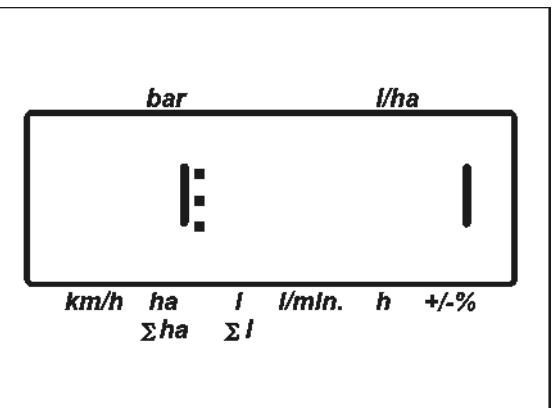

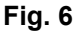

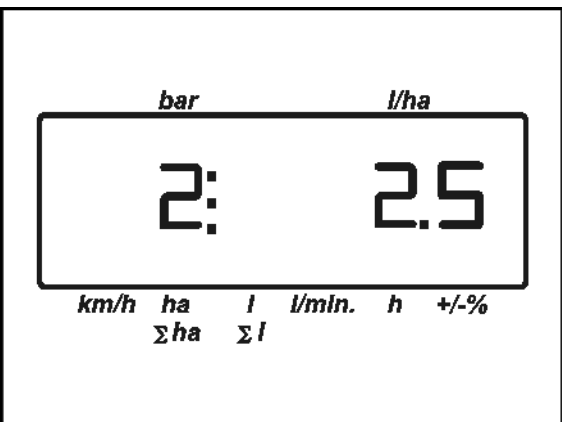

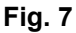

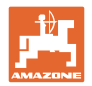

## **5.6 Determinarea numărului de impulsuri per litru la debitmetru (reglat din fabricaţie)**

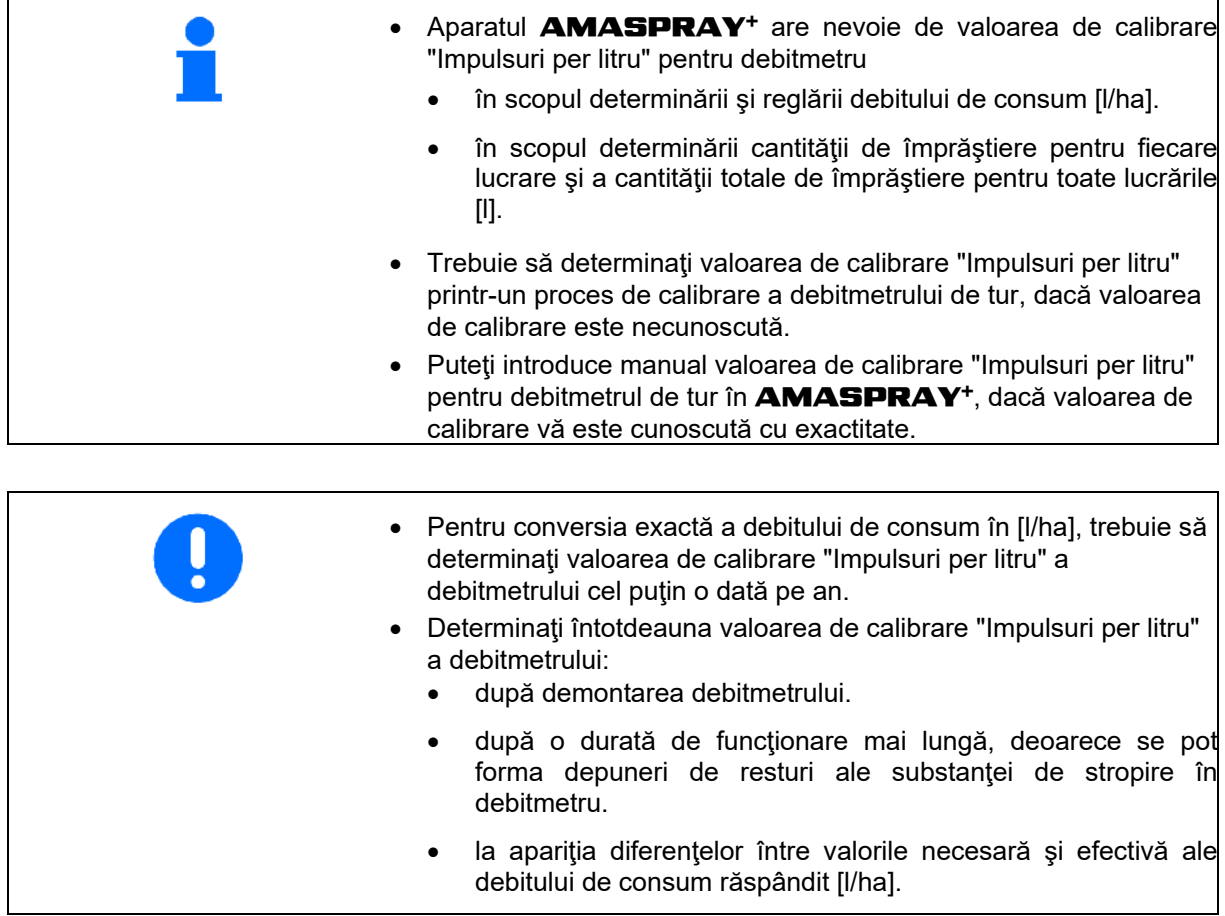

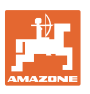

#### **Introduceţi numărul de impulsuri per litru:**

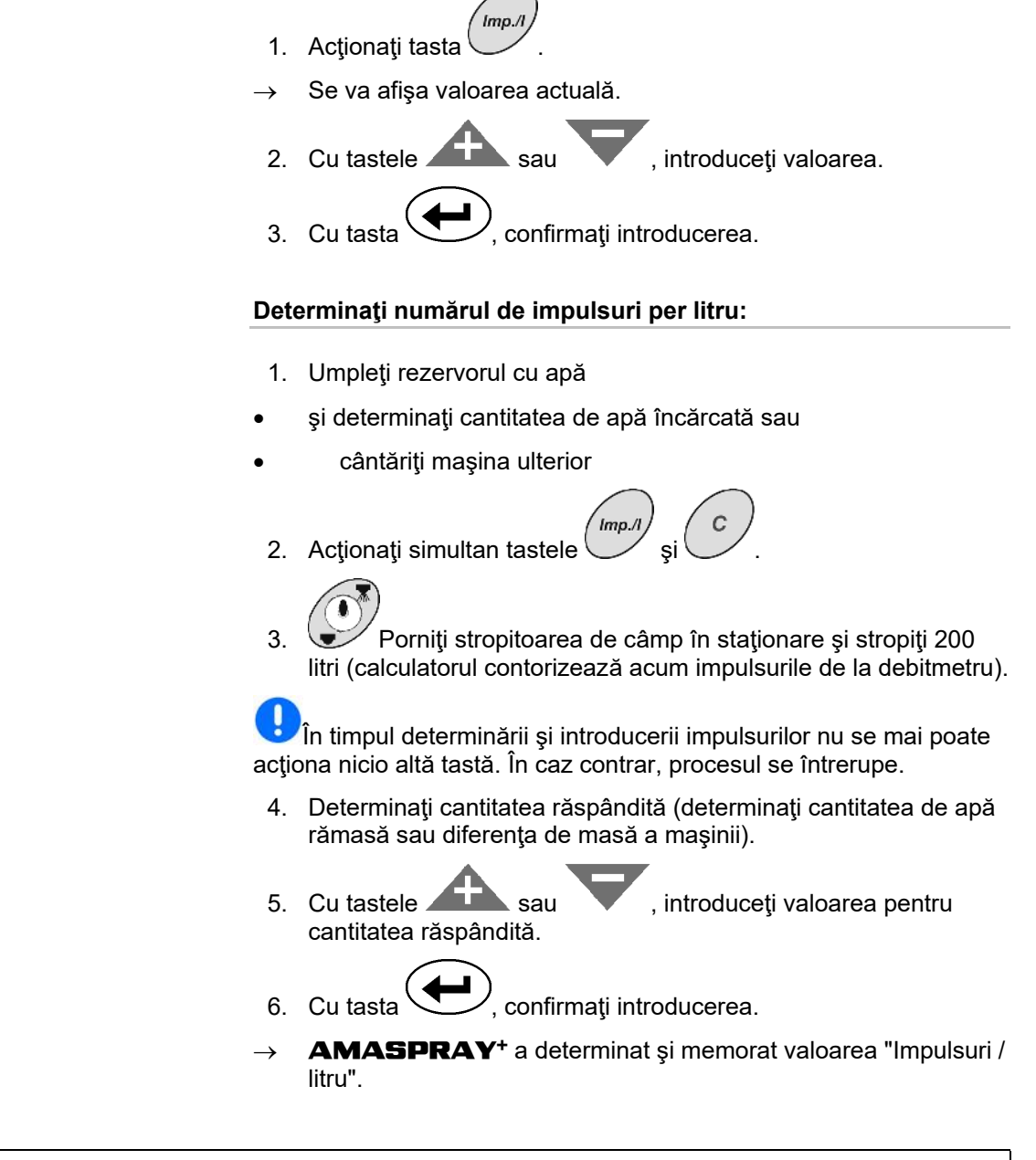

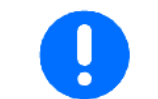

**Numărul de impulsuri ale debitmetrului se va verifica de mai multe ori pe an, în special înainte de fiecare sezon.** 

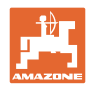

## **5.7 Introducerea reglajului de bază (parametrii setaţi din fabricaţie)**

**Lista parametrilor:** 

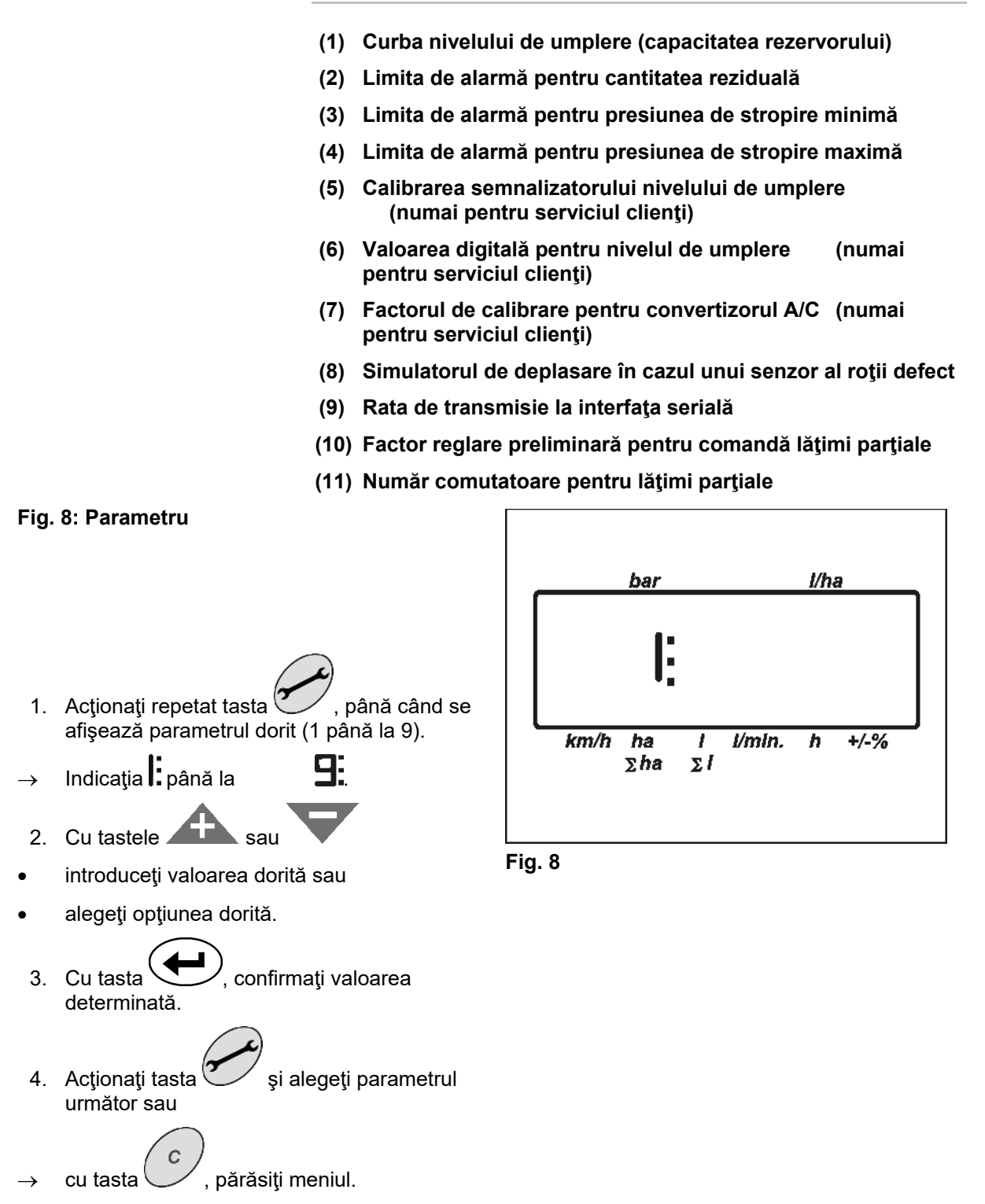

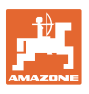

## **Parametrul 1 Indicaţie**

Curba actuală a nivelului de umplere este afişată prin indicarea volumului rezervorului.

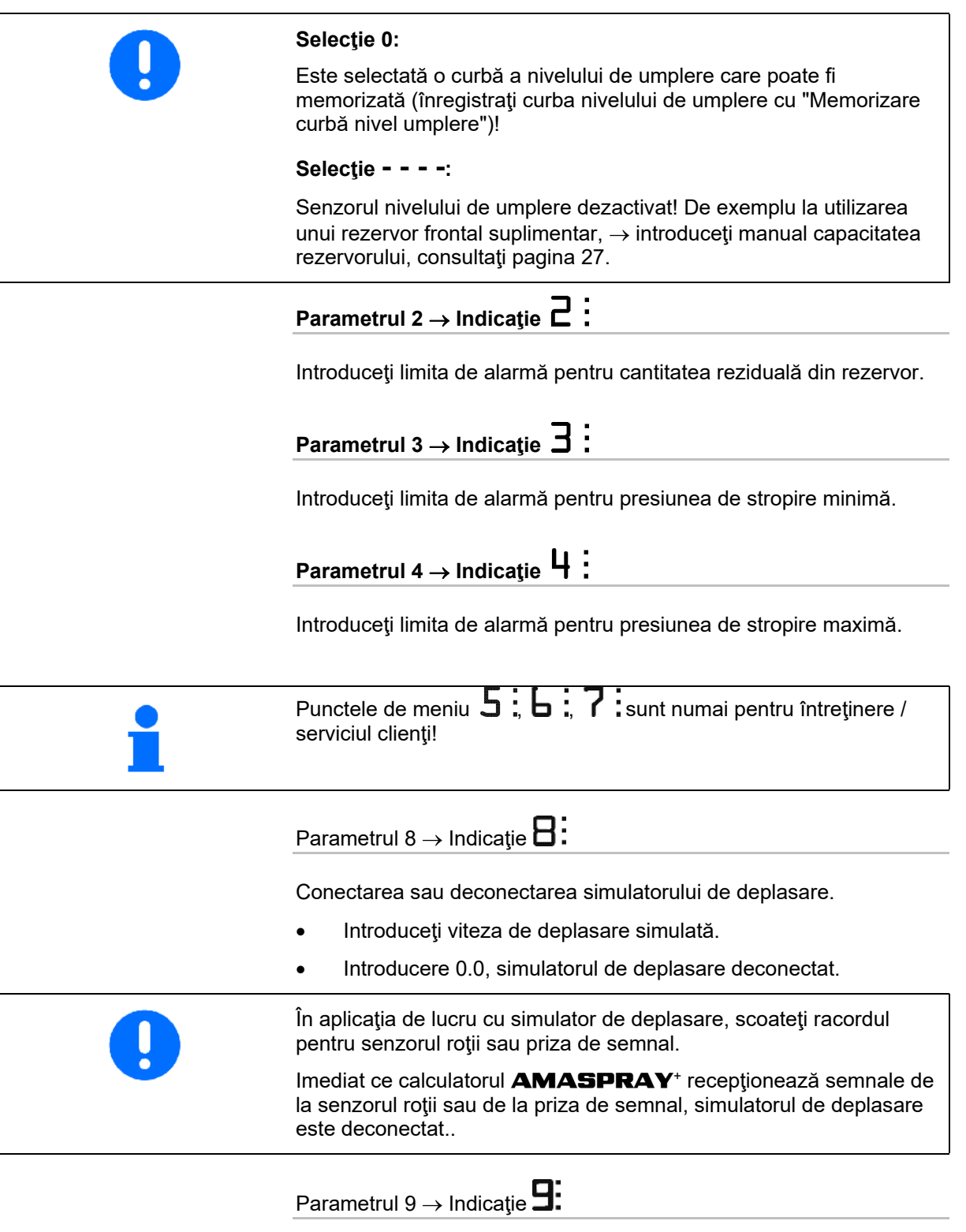

Selectaţi rata de transmisie la interfaţa serială. Introduceţi 19200 sau 57600 Baud.

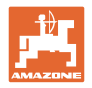

# Parametrul 10  $\rightarrow$  Indicatie  $\square$ :

Timp reglaj preliminar pentru adaptarea cantităţilor la comanda lăţimilor parţiale.

Valoare standard: 1

Plajă reglare plauzibilă: 0,5 până la 1,5

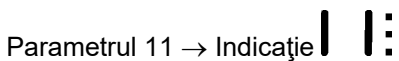

Indicaţi numărul de comutatoare pentru lăţimi parţiale montate la AMASPRAY+.

Introduceţi 5 pentru 5 comutatoare de lăţimi parţiale sau 9 pentru 9 comutatoare.

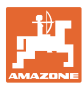

## **5.7.1 Introducerea manuală a capacităţii rezervorului**

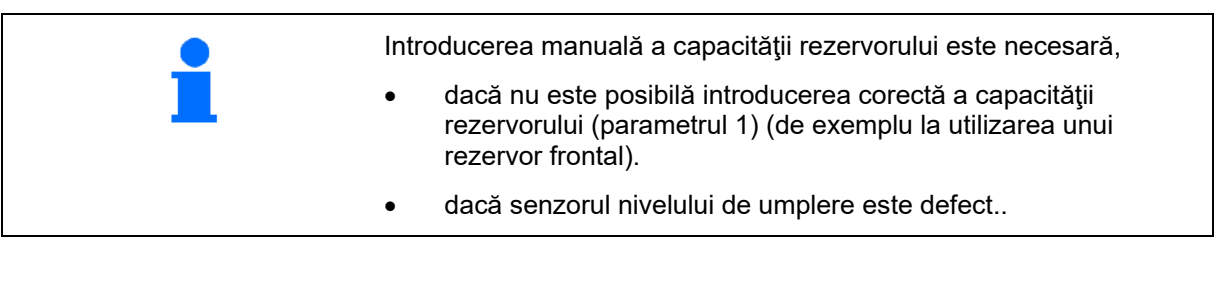

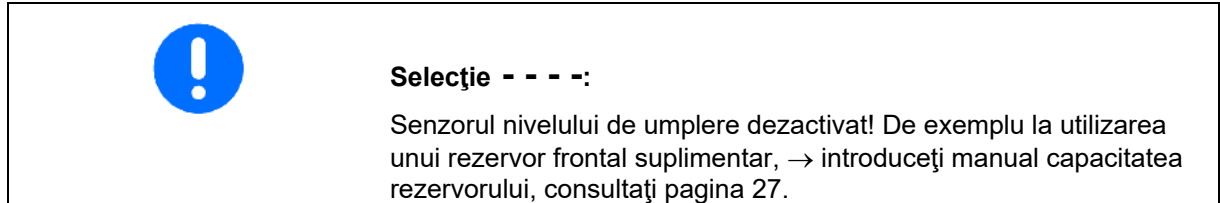

- 1. Deconectaţi senzorul nivelului de umplere. (reglajul de bază, parametrul 1, consultați pagina 25).
- 2. Apăsați concomitent tastele  $\overline{r}$ ank $\overline{r}$  si  $\overline{r}$
- 3. Cu tastele sau , introduceți capacitatea rezervorului.
- 4. Cu tasta , confirmați valoarea determinată

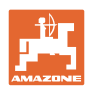

# **6 Exploatarea maşinii Pericol! La exploatarea maşinii, respectaţi instrucţiunile de utilizare ale stropitoarei de câmp.**

 **La aplicaţiile de lucru cu maşina, respectaţi indicaţiile din capitolul "Instrucţiuni de securitate pentru utilizator", in pagina 8.** 

## **6.1 Crearea unor lucrări**

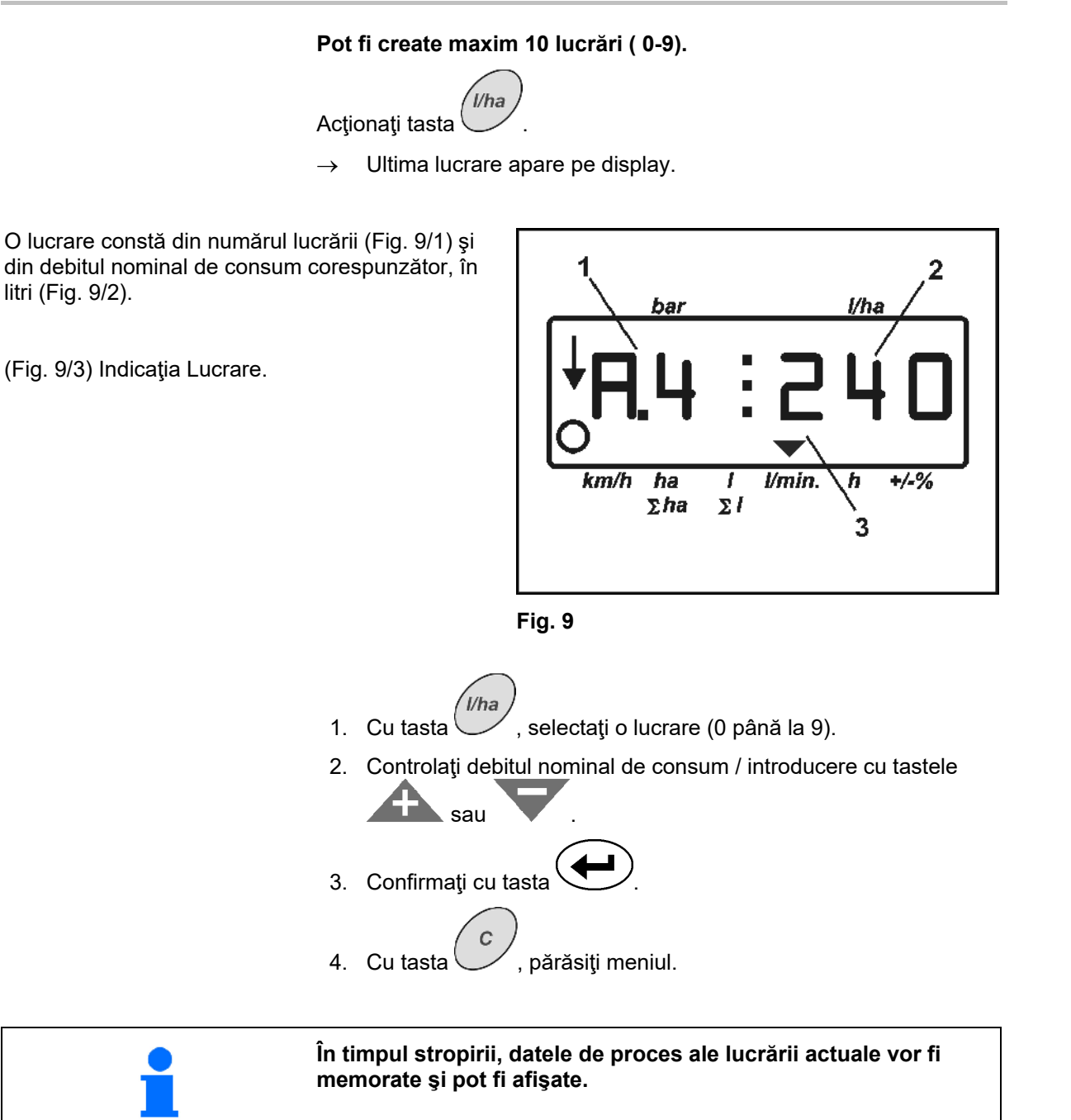

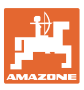

## **6.1.1 Debitele de consum mai mari de 1000 l/ha**

Pentru reprezentarea debitului de consum pe display-ul de lucru, sunt disponibile numai 3 poziţii.

Se pot însă introduce şi răspândi debite de consum mai mari de 1000 l/ha.

Indicatia pentru debitele de consum mai mari de 1000 l/ha va arăta după cum urmează:

- Punctul inferior din display nu va fi afişat.
- Vor fi afişate numai ultimele 3 poziţii din debitul de consum.

Fig. 10 – Exemplu de indicaţie pentru introducerea debitului de consum 1040 l/ha **Fig. 10** 

## **6.1.2 Ştergerea datelor unei lucrări**

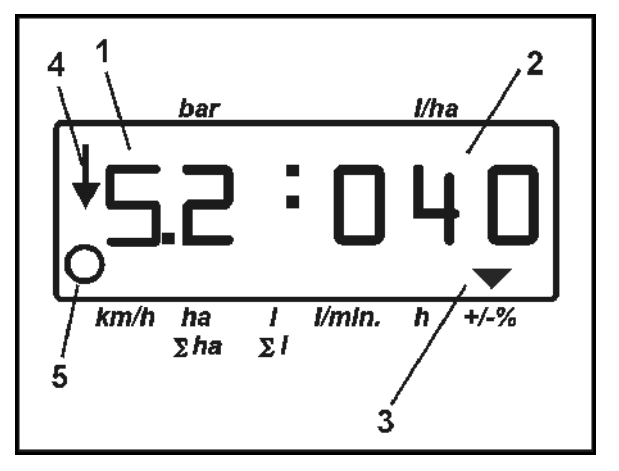

Datele memorate pentru o lucrare pot fi şterse individual.

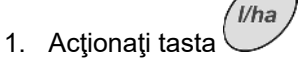

- $\rightarrow$  Ultima lucrare apare pe display.
- .<br>Vha 2. Acționați tasta (eventual de mai multe ori) și selectați lucrarea dorită.
- 3. Actionați tasta sime si confirmați astfel lucrarea
- 4. Ştergerea datelor:

ha Actionati tastele  $\overline{\text{S}_n}$  si concomitent.

Valoarea pentru suprafaţa prelucrată va fi ştearsă.

Actionati tastele  $\sum_{s}$  concomitent.

Valoarea pentru cantitatea răspândită va fi ştearsă.

• Actionați tastele 
$$
\begin{array}{c}\n n \\
\hline\n \end{array}
$$
g

- Valoarea pentru timpul de lucru va fi ştearsă.
- 5. Cu tasta , părăsiți meniul.

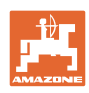

## **6.1.3 Lucrare externă (ASD)**

Prin intermediul unui calculator PDA, se poate transmite o lucrare la **AMASPRAY**<sup>+</sup>.

Această lucrare conţine întotdeauna notaţia AE.

Transmisia datelor se realizează prin interfaţa serială.

- În acest sens, setaţi rata de transmisie a interfeţei seriale la 19200 sau 57600 Baud (parametrul 9).
- Pentru aceasta, este necesar cablul Y..

Fig. 12/...

- (1) Racordul pentru calculatorul PDA
- (2) Racordul prizei de semnal sau senzorului pentru impulsuri per minut (pentru **UF01**).
- (3) Racordul la AMASPRAY+

Pornirea şi încheierea lucrării externe are loc prin calculatorul conectat.

Încheierea de urgență la **AMASPRAY**<sup>+</sup> :

Acționați concomitent tastele

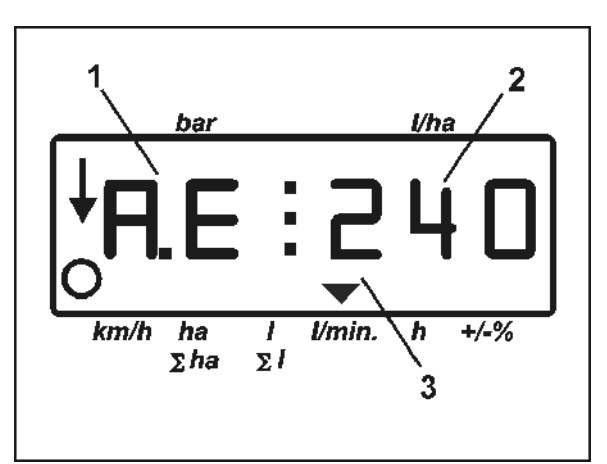

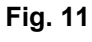

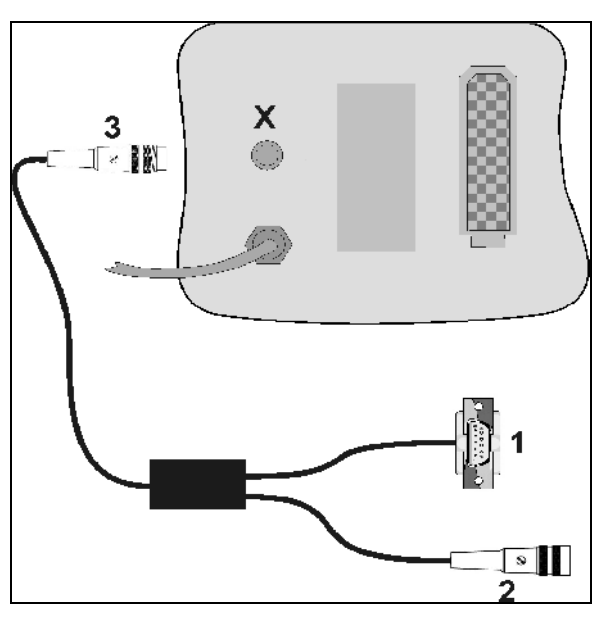

**Fig. 12** 

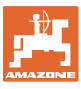

## **6.2 Procedeul în aplicaţia de lucru**

- 1. În panoul de operare, fixaţi robinetele de comutare pe stropire.
- $\sqrt{2}$ 2. Porniti aparatul **AMASPRAY**<sup>+</sup>.
- //ha 3. Selectați lucrarea și controlați / introduceţi cantitatea nominală.
- 4. Porniți lucrarea.
- 5. Înapoi la meniul de lucru
- 6. Ridicaţi timoneria echipamentului de stropire de la unitatea de comandă a tractorului (marcajul galben al furtunului), până când siguranţa de transport se decuplează.
- 7. Deschideți prin rabatare timoneria echipamentului de stropire de la unitatea de comandă a tractorului (marcajul furtunului 2 x verde).

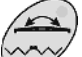

 $\mathcal{C}$ 

Eventual actionați în prealabil selectorul.

8. Compensatorul de oscilaţii trebuie să se

deblocheze, lampa  $\mathbb{C}^*$  se stinge.

 9. Reglaţi înălţimea de stropire de la unitatea de comandă a tractorului (marcajul galben al furtunului).

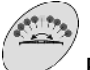

10. **Reglați** înclinația timoneriei de la unitatea de comandă a tractorului (marcajul natur al furtunului).

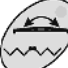

 Eventual acţionaţi în prealabil selectorul.

- ī
- 11.  $\vee$  Activați stropirea, porniți cu tractorul si stropiti suprafața.

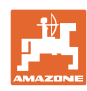

#### **Exploatarea maşinii**

- Pe parcursul stropirii, se va afişa display-ul de lucru. Fig. 13/...
	- Presiunea de stropire (1)
	- Debitul de consum momentan (2)
	- o Maşina în poziția de lucru (4) (supapele pentru lăţime parţială conectate, viteză de deplasare)
	- Maşina parcurge o distanţă (5)
- Pe parcursul stropirii, cantitatea nominală

poate fi modificată manual de la

sau (3) în paşi de câte 10%.

 $Cu$   $C<sub>u</sub>$ , cantitatea nominală poate fi reglată din nou la 100%.

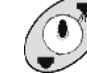

12. Dezactivați stropirea.

 13. Alinaţi orizontal timoneria de la unitatea de comandă a tractorului (marcajul natur al furtunului) și închideți-o prin rabatare (marcajul verde al furtunului).

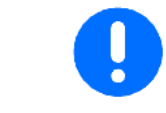

**La închiderea prin rabatare, compensatorul de oscilaţii trebuie să**

se blocheze, lampa **de sete aprins**ă.

14. Coborâți timoneria echipamentului de stropire de la unitatea de comandă a tractorului (marcajul galben al furtunului), până când siguranța de transport se cuplează.

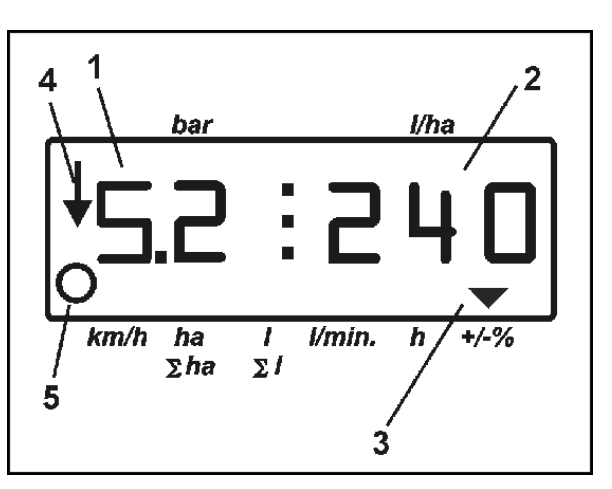

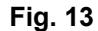

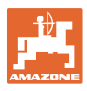

## **7 Defecţiuni**

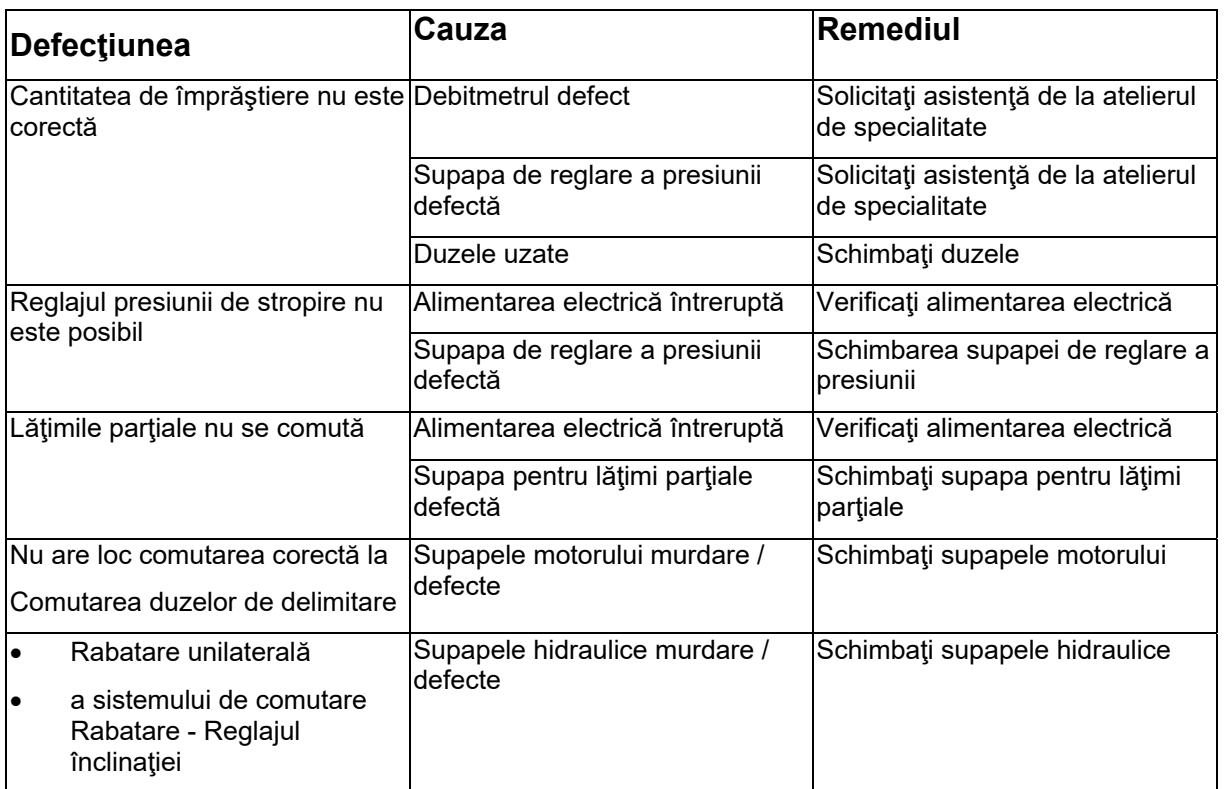

## **7.1 Mesaje de alarmă**

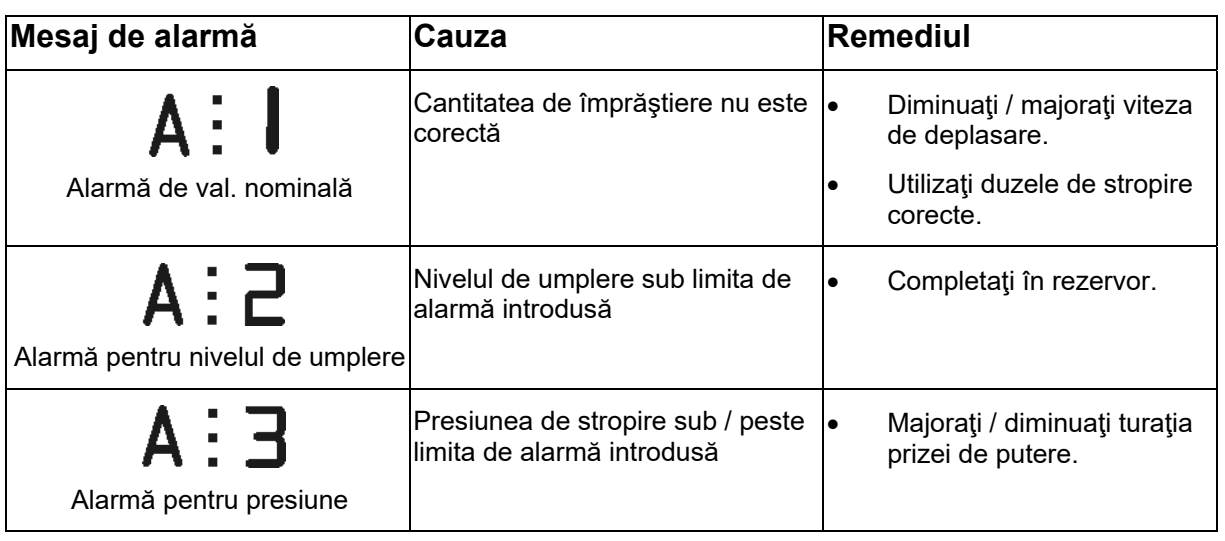

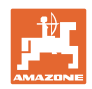

## **8 Întreţinerea şi revizia**

## **8.1 Calibrarea semnalizatorului nivelului de umplere**

**Indicatorul nivelului de umplere trebuie să arate aprox. 0 când rezervorul este gol. în caz contrar, se va calibra semnalizatorul nivelului de umplere.** 

- 1. Alimentați în rezervor cu cantitatea de apă definită exact (aprox. 200 litri).
- 2. Selectaţi curba rezervorului (0 **nu** are voie să fie selectat, consultați pagina 24).

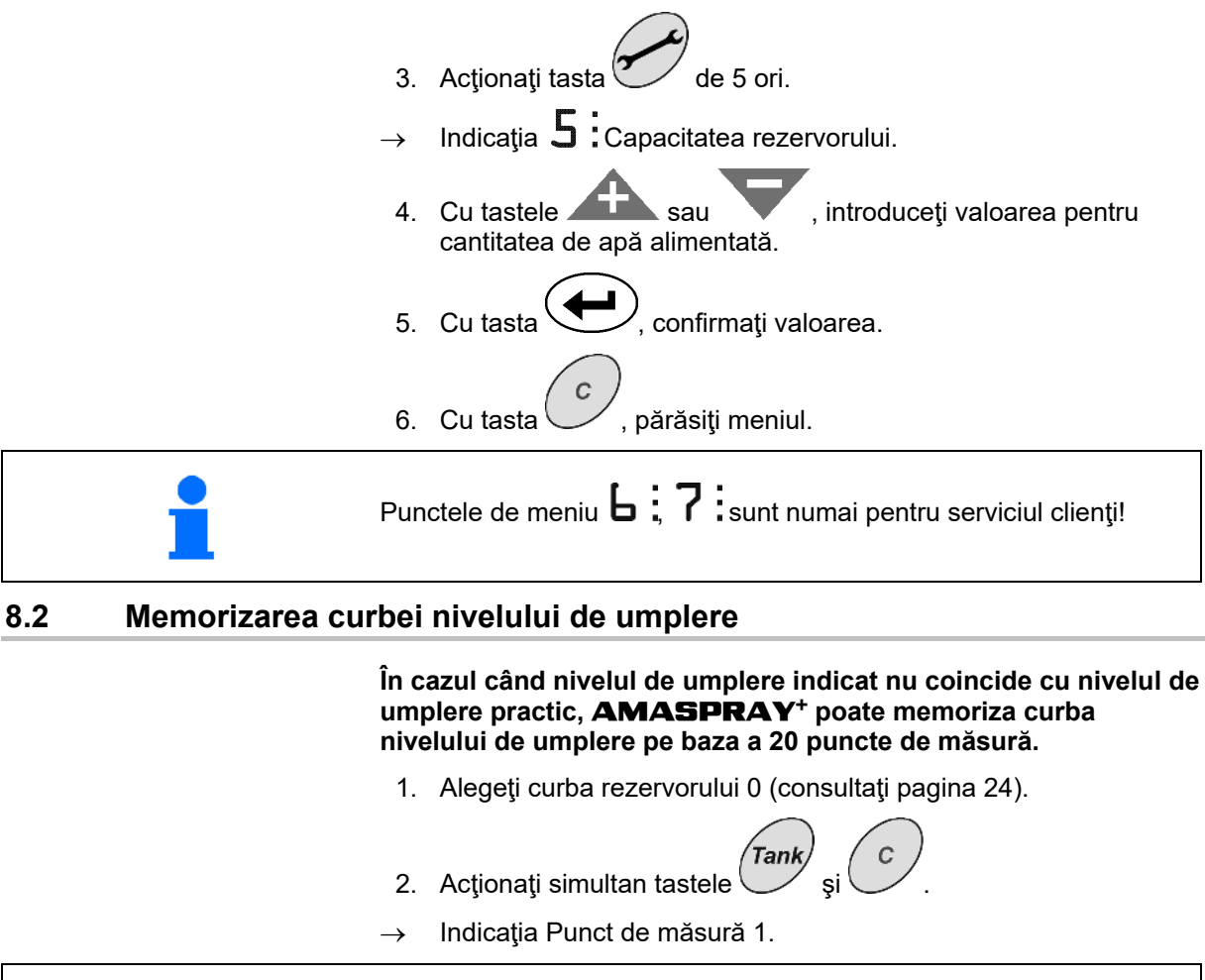

 **Rezervorul trebuie să fie complet golit.** 

- **Ca puncte de măsură, utilizaţi locurile de sprijin din** Fehler! Verweisquelle konnte nicht gefunden werden.**.**
- 3. Cu tastele sau , introduceți valoarea 0 pentru rezervorul golit.
- 4. Cu tasta  $\sqrt{\phantom{a}}$ , confirmati introducerea.
- $\rightarrow$  Indicatia Punct de măsură 2.
- 5. Alimentaţi în rezervor cantitatea de apă măsurată.
- 6. Cu tastele sau , introduceți valoarea pentru capacitatea rezervorului.

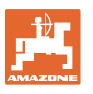

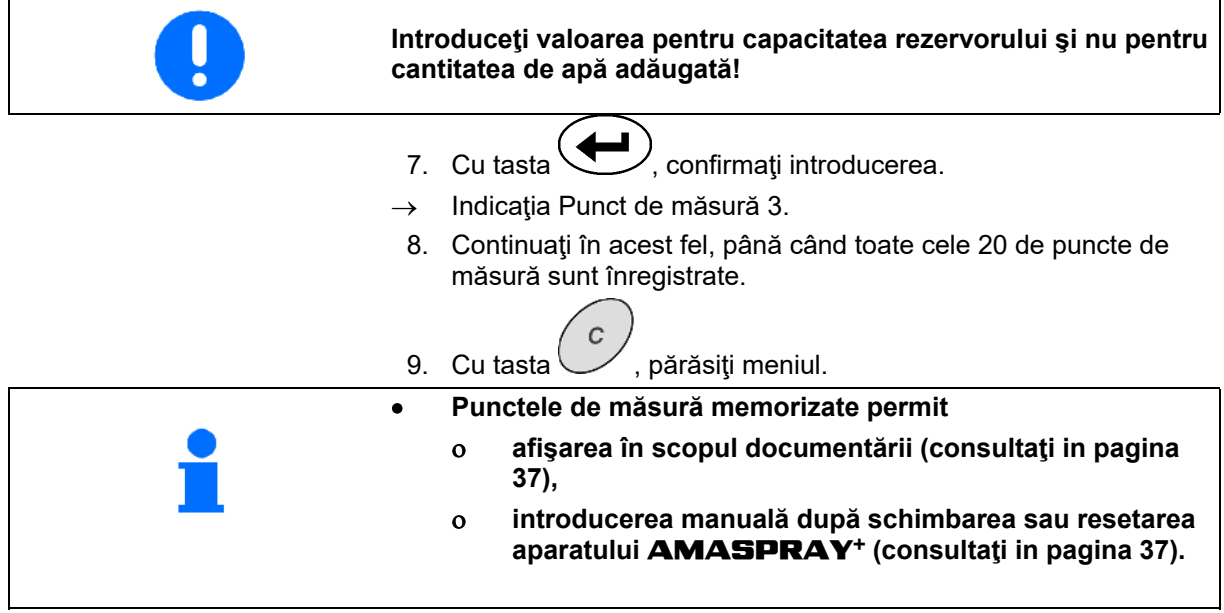

## **Locurile de sprijin pentru punctele de măsură ale curbei memorizabile pentru nivelul de umplere**

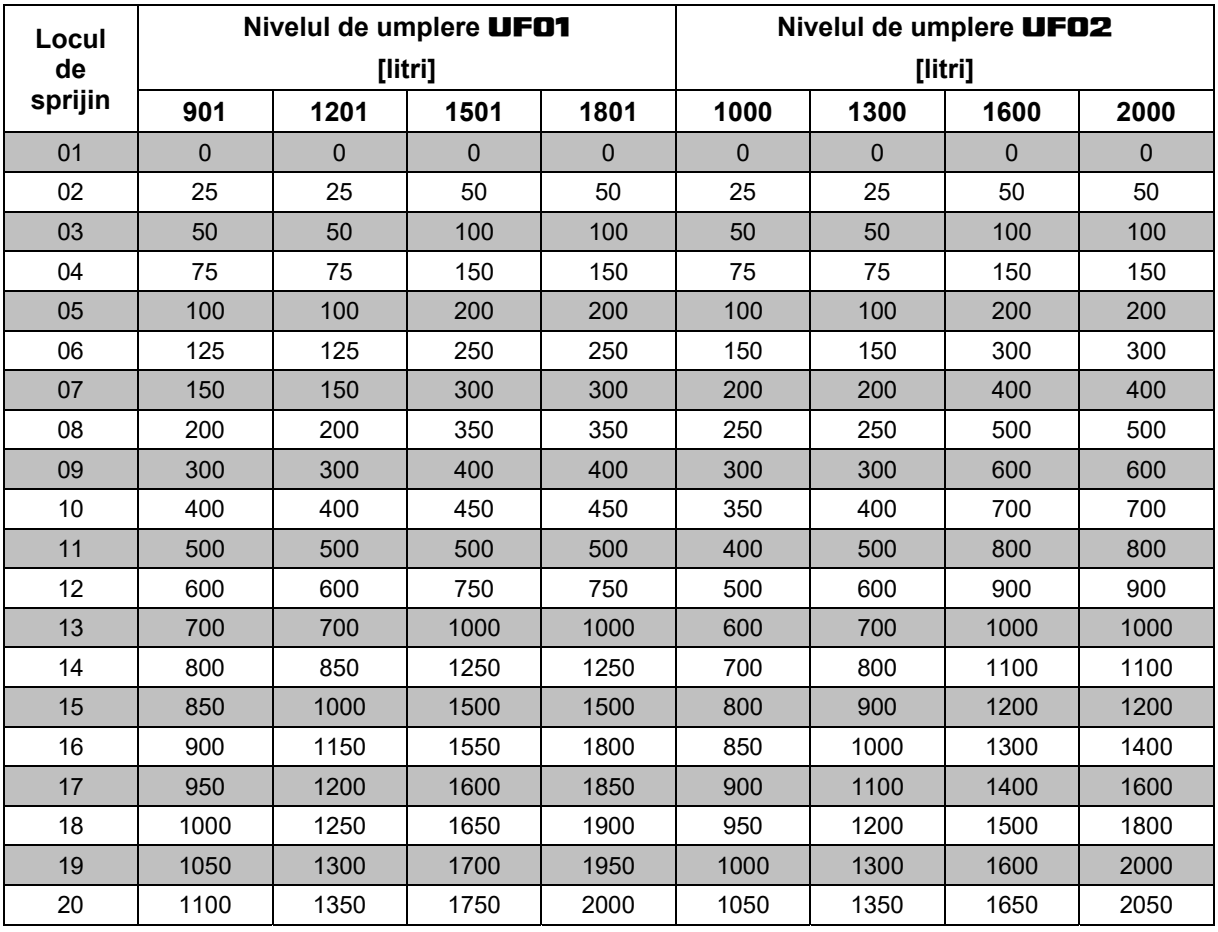

**Tabelul 1** 

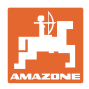

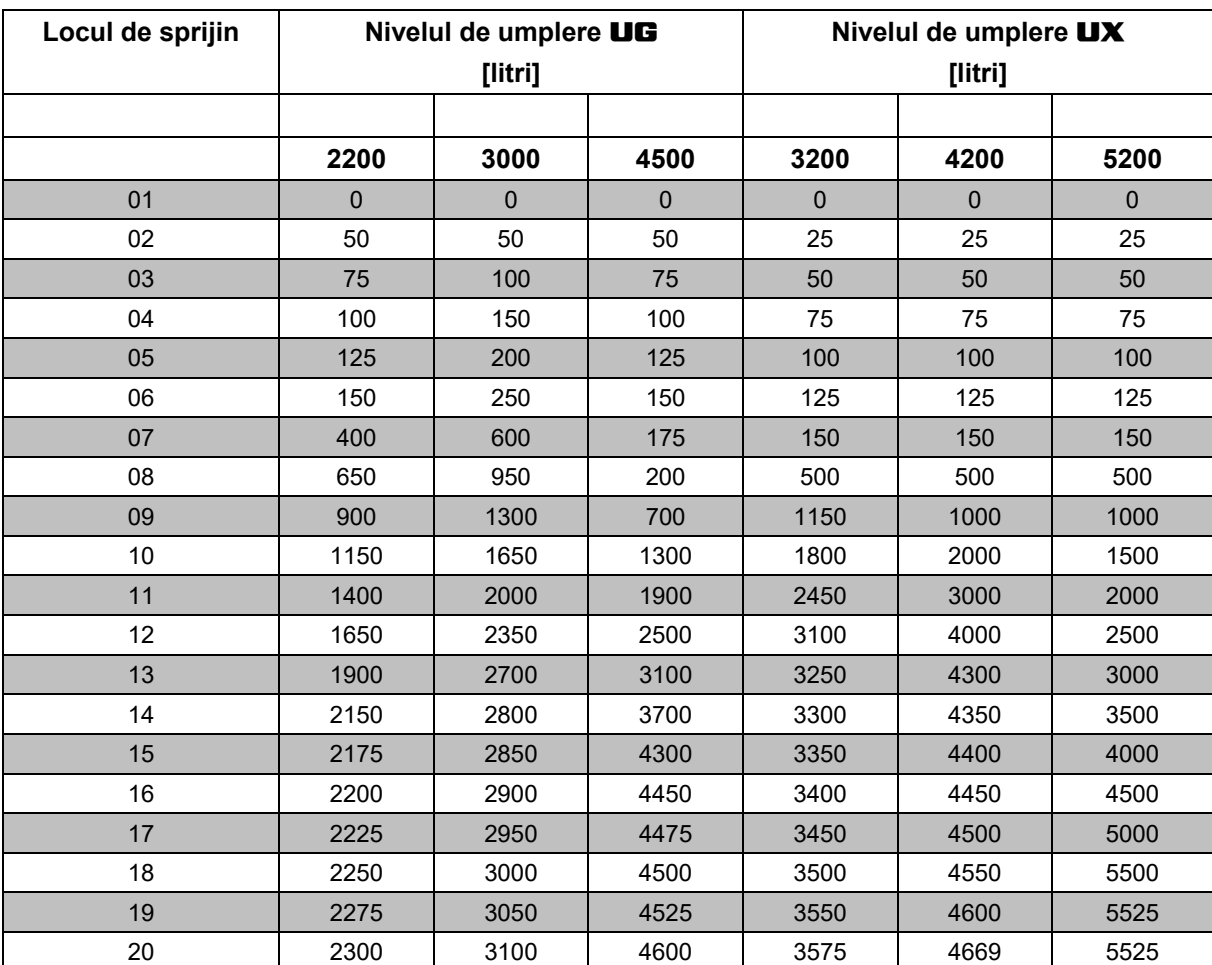

**Tabelul 2** 

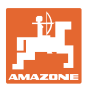

## **8.3 Service Menü**

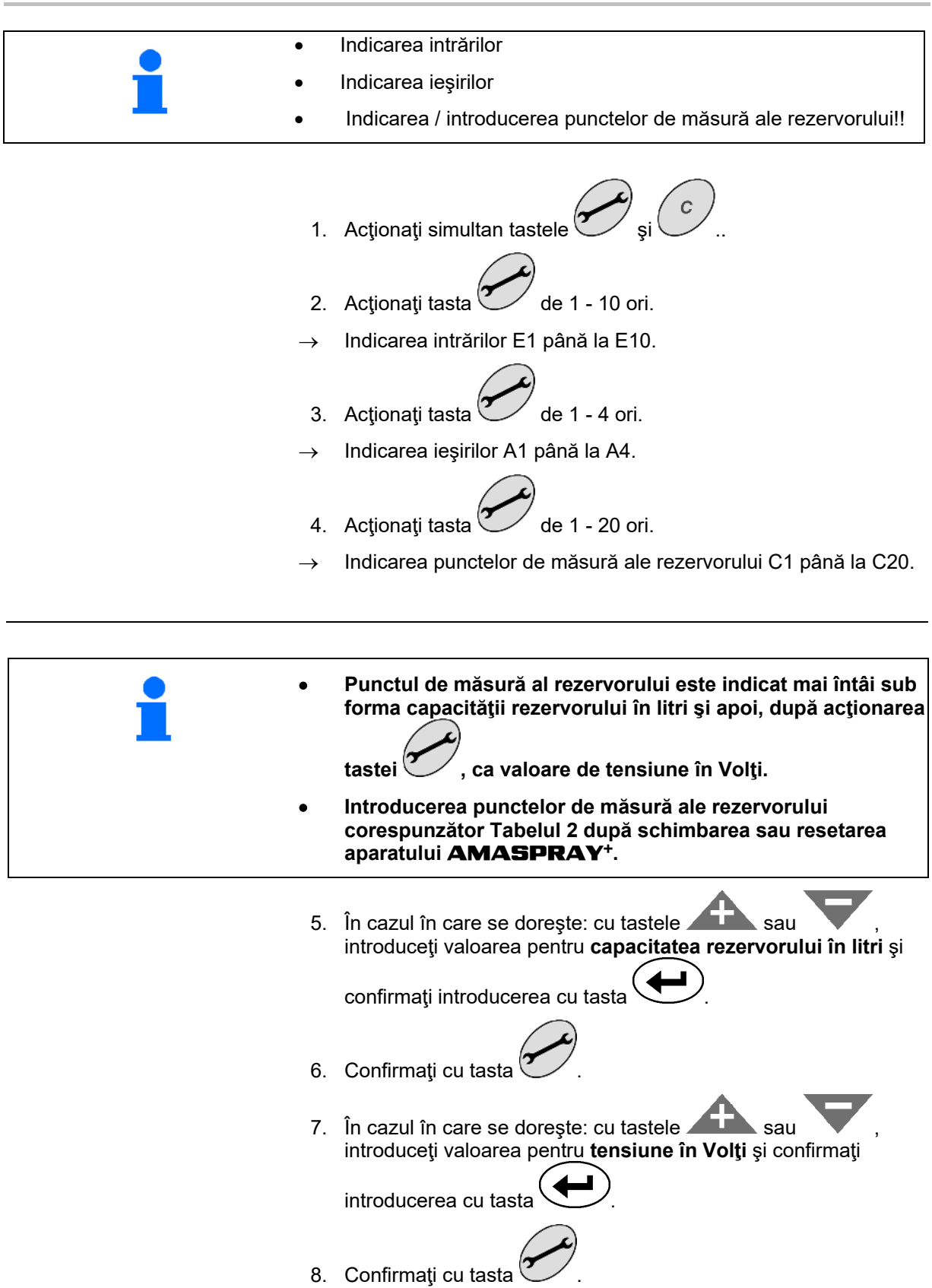

9. Cu tasta $\begin{pmatrix} c \\ c \end{pmatrix}$ , părăsiți meniul.

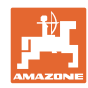

## **Întreţinerea şi revizia**

Fig. 14 - Indicaţia Punctul de măsură al rezervorului C1

- Săgeata (Fig. 14/1) apare: punctul de măsură al rezervorului - capacitatea rezervorului în litri.
- Săgeata (Fig. 14/1) dispare: punctul de măsură al rezervorului - valoarea tensiunii în Volţi.

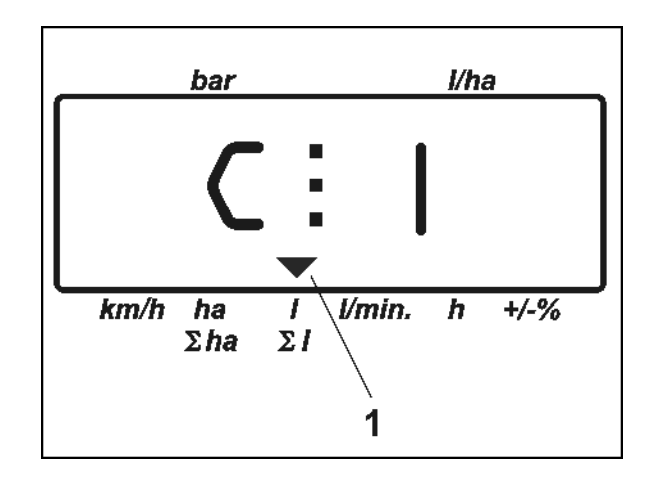

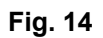

## **Introduceţi aici punctele de măsură pentru curba nivelului de umplere:**

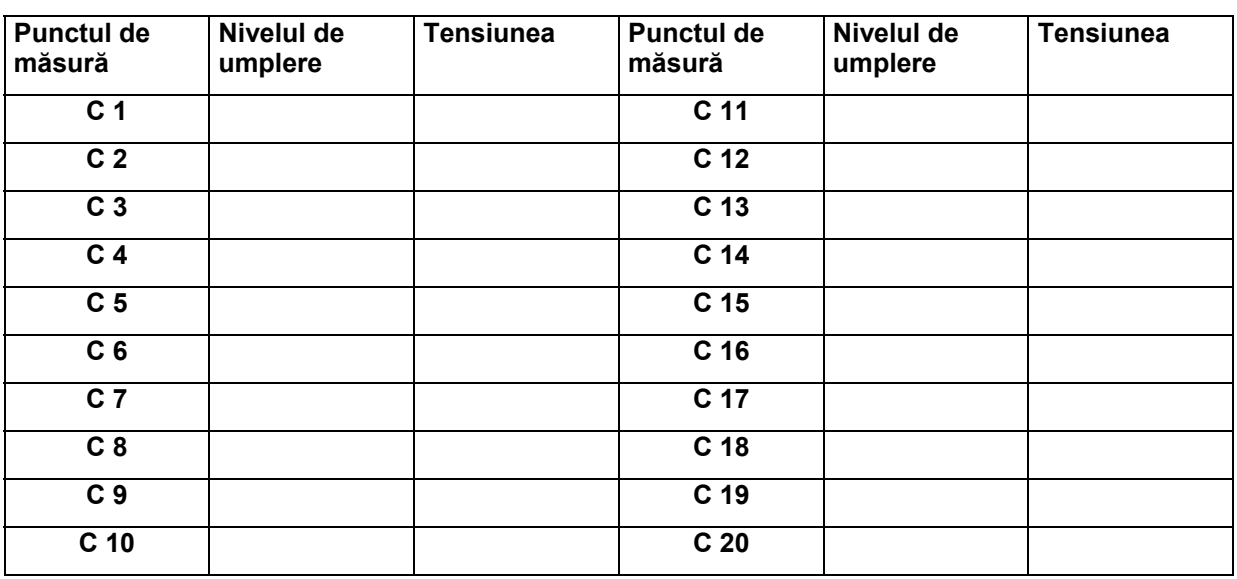

**Tabelul 2** 

## **8.4 Determinarea numărului de impulsuri per litru al debitmetrului**

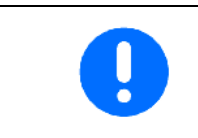

**Numărul de impulsuri ale debitmetrului se va verifica de mai multe ori pe an, în special înainte de fiecare sezon. Consultaţi pagina 22.** 

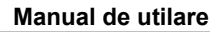

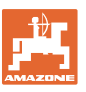

## **9 Manual de utilare**

## **9.1 Consola şi calculatorul**

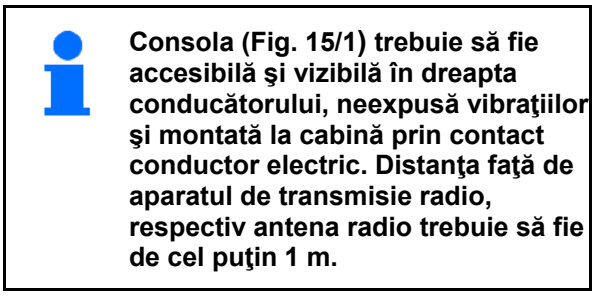

Suportul de susţinere cu calculatorul (Fig. 15/2) se introduce pe tubul consolei.

Fixaţi bucşa (Fig. 15/3) cablului de conectare a bateriei la consolă.

Unghiul optim de privire pe display este reglabil prin rabatarea calculatorului.

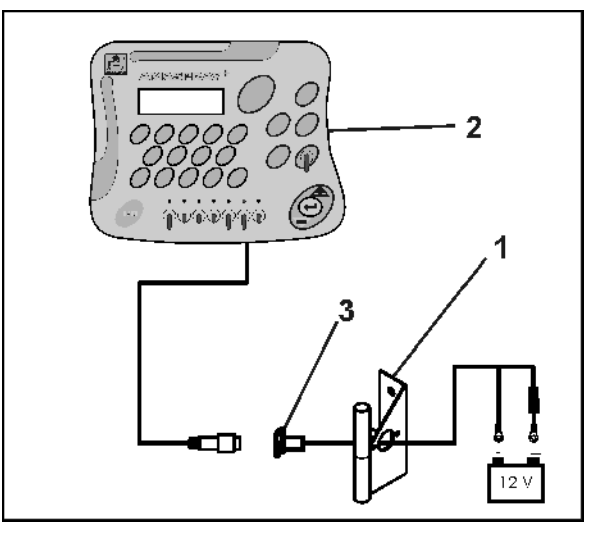

**Fig. 15** 

## **9.2 Cablul de conectare a bateriei**

Tensiunea necesară a bateriei este de **12 V** şi trebuie să fie preluată direct de la baterie, respectiv de la demarorul de 12 Volţi.

- 1. Pozaţi şi fixaţi cablul de conectare a bateriei de la cabina tractorului spre acumulatorul tractorului. La operația de pozare, nu îndoiți cablul de conectare a bateriei peste muchii ascutite.
- 2. Scurtaţi cablul de conectare a bateriei la lungimea adaptată.
- 3. Desprindeţi învelişul de pe capătul cablului aprox. 250 - 300 mm.
- 4. Dezizolați fiecare din capetele cablului pe câte 5 mm.

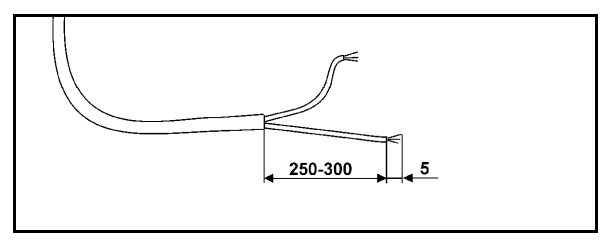

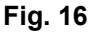

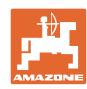

#### **Manual de utilare**

- 5. Introduceţi firul albastru (masa) în veriga inelară (Fig. 17/1).
- 6. Striviţi cu patentul.
- 7. Introduceţi firul maro (+ 12 Volţi) în capătul liber al conectorului de îmbinare cap la cap (Fig. 17/2).
- 8. Striviți cu patentul.
- 9. Fretaţi conectorul de îmbinare cap la cap (Fig. 17/2) cu o sursă de căldură (brichetă sau uscător cu aer fierbinte), până când adezivul iese în afară.
- 10. Racordaţi cablul de conectare a bateriei la acumulatorul tractorului:
	- Firul maro la borna **+** a bateriei.
	- Firul albastru la borna a bateriei.

**Înainte de racordarea aparatului**  AMASPRAY+ **la un tractor cu mai multe baterii, se vor consulta instrucţiunile de utilizare ale tractorului sau se va întreba la producătorul tractorului la care baterie se va conecta calculatorul!** 

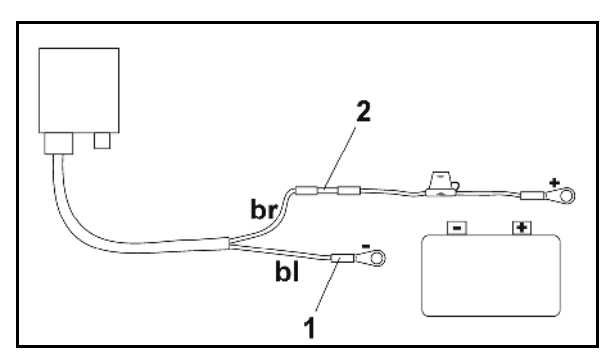

**Fig. 17** 

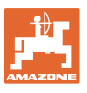

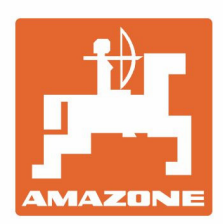

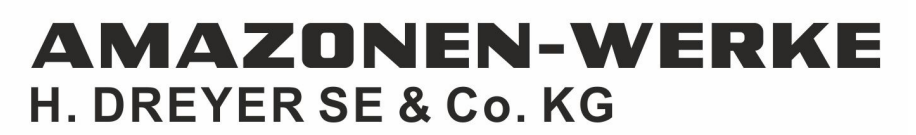

Postfach 51 D-49202 Hasbergen-Gaste Germany

Tel.:+ 49 (0) 5405 501-0 e-mail:amazone@amazone.de http://www.amazone.de